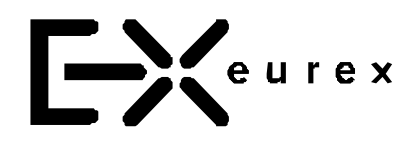

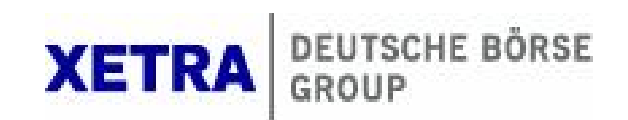

# **Electronic Exchange Admission Service (eXAS)**

# **Zulassungsverwaltung**

# Benutzerhandbuch

Version 4.0

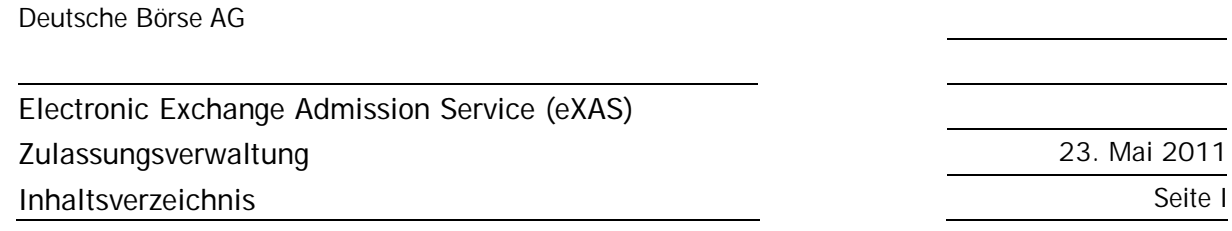

# Inhaltsverzeichnis

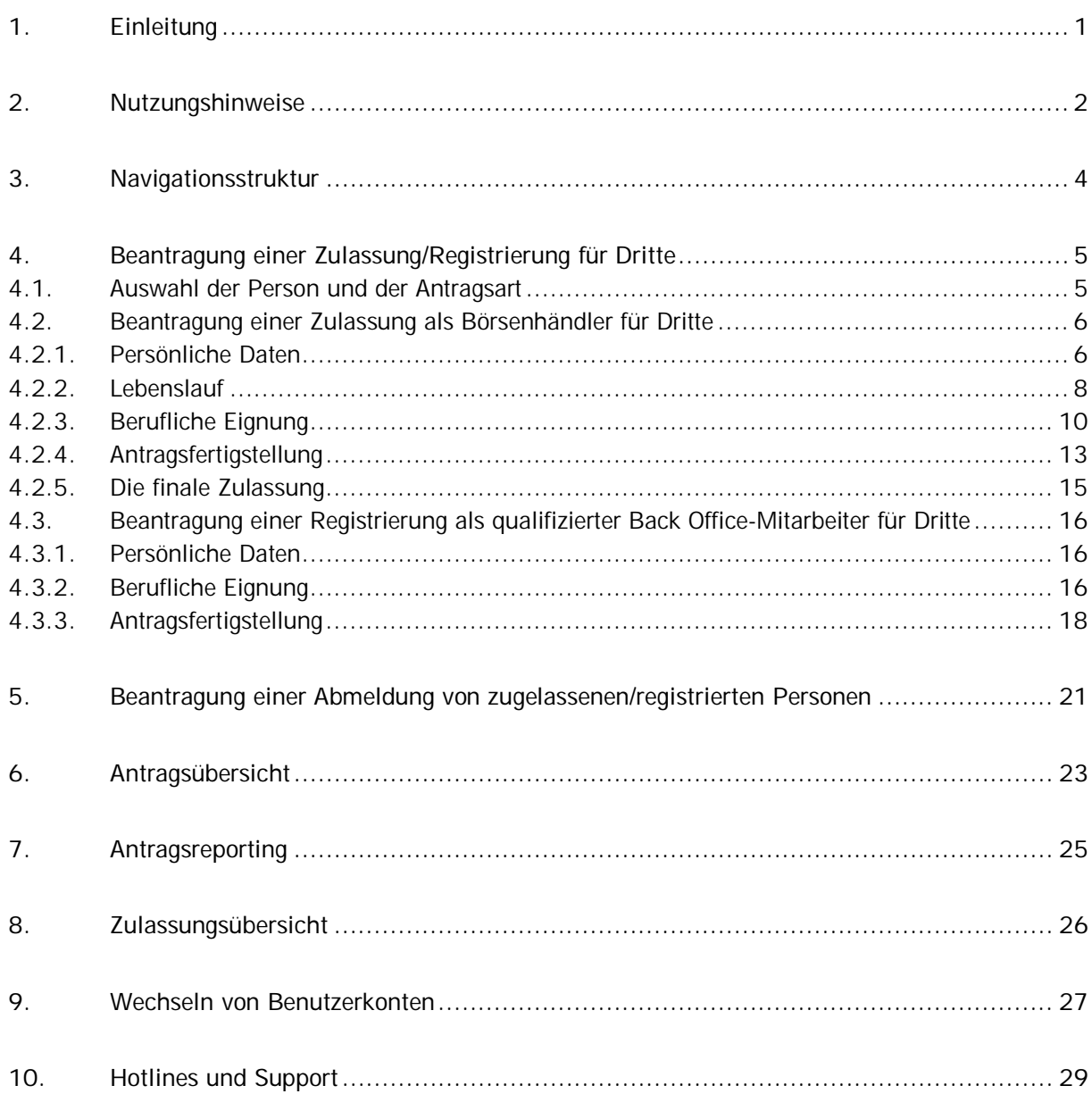

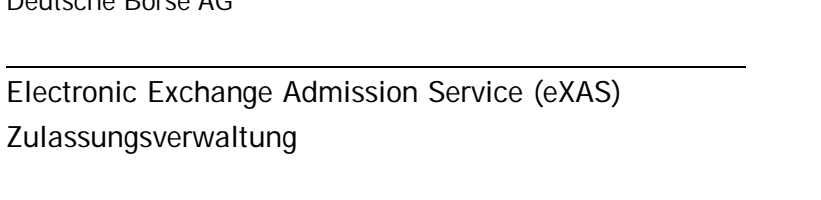

23. Mai 2011 Seite 1

# **1. Einleitung**

Deutsche Börse AG

Mit dem Electronic Exchange Admission Service (eXAS) können über die geschlossenen Mitgliederbereiche, Eurex Member Section oder Xetra/Floor Members Only, Zulassungen, Registrierungen und Abmeldungen von Börsenhändlern und qualifizierten Back Office-Mitarbeitern vorgenommen werden. Der Bereich "Zulassungsverwaltung" bietet die Möglichkeit alle Zulassungen und Registrierungen zu administrieren und Anträge im Namen Dritter zu stellen. Außerdem lassen sich über den Bereis "User ID Maintenance" User ID´s aufsetzen, ändern und löschen.

Das vorliegende Dokument beschreibt die Antragsprozesse im Namen Dritter für folgende Zulassungstypen:

- Beantragung einer Börsenhändlerzulassung an der Frankfurter Wertpapierbörse (Xetra®) und den Eurex Börsen für dem Unternehmen zugeordneten Personen (Antrag im Namen Dritter)
- Beantragung der Registrierung als Spezialist (inklusive Zugang zum Handelssaal) an der Frankfurter Wertpapierbörse für dem Unternehmen zugeordneten Personen (Antrag im Namen Dritter)
- Beantragung der Registrierung zum qualifizierten Back Office-Mitarbeiter an den Eurex Börsen für dem Unternehmen zugeordneten Personen (Antrag im Namen Dritter)
- Prozess zur Abmeldung der o.g. Zulassungen/Registrierungen

Weiterhin werden folgende Möglichkeiten der Administration und Verwaltung beschrieben:

- Übersichten aller zugelassenen/registrierten Personen an der Frankfurter Wertpapierbörse (Xetra®) und den Eurex Börsen für das entsprechenden Unternehmen
- Übersicht aller eXAS Anträge des Unternehmens

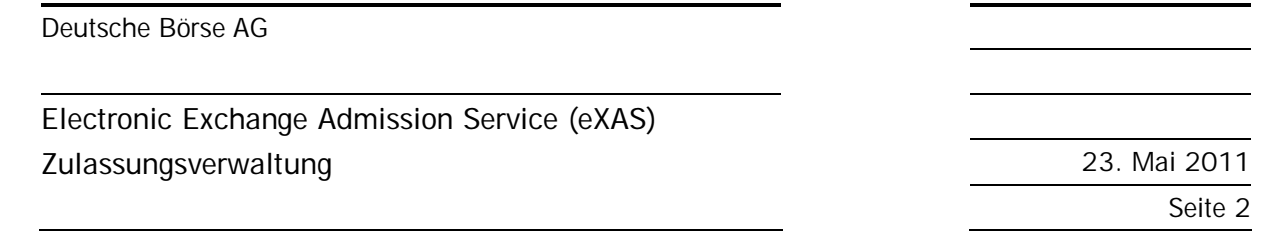

## **2. Nutzungshinweise**

Zur Nutzung von eXAS ist ein Zugang zur Eurex Member Section oder zum Xetra/Floor Members Only-Bereich erforderlich. Allgemeine Informationen zur Benutzung der Eurex Member Section bzw. des Xetra/Floor Members Only-Bereichs findet man im "Service Point" unter "Benutzerverwaltung" (siehe Abb. 1: Nutzungshinweise).

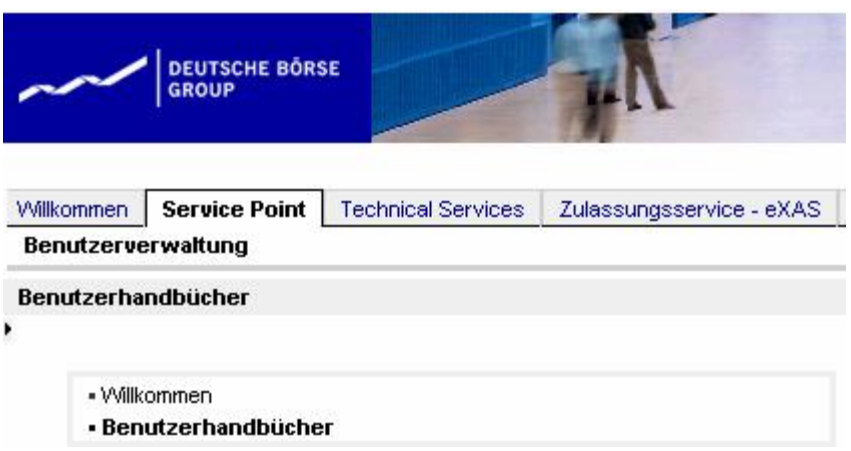

Abb. 1: Nutzungshinweise

-

Mitarbeiter, die noch keinen persönlichen Zugang zur Eurex Member Section bzw. zum Xetra/Floor Only-Bereich haben, können sich auf den Login-Seiten<sup>1</sup> der Member Section unter "Register" anmelden (siehe Abb. 2: Neu-Registrierung).

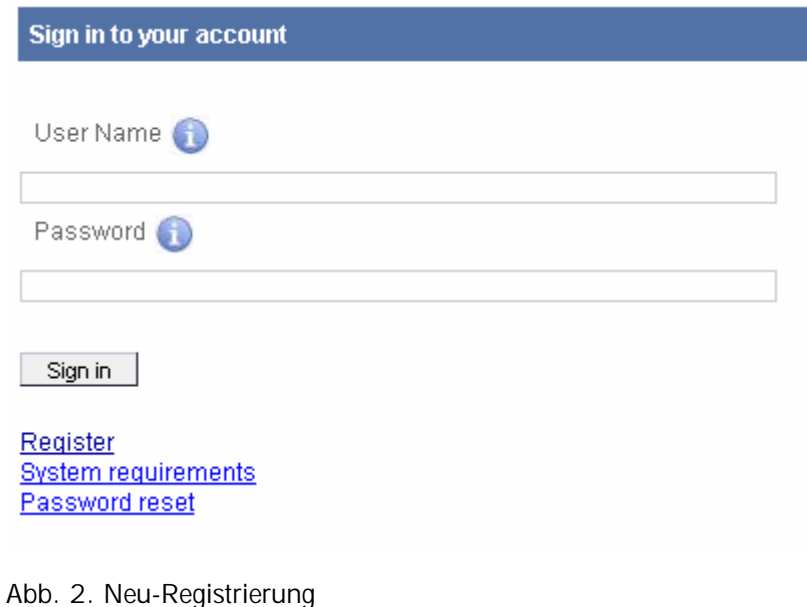

<sup>&</sup>lt;sup>1</sup> Die Login-Seiten stehen nur in englischer Version zur Verfügung.

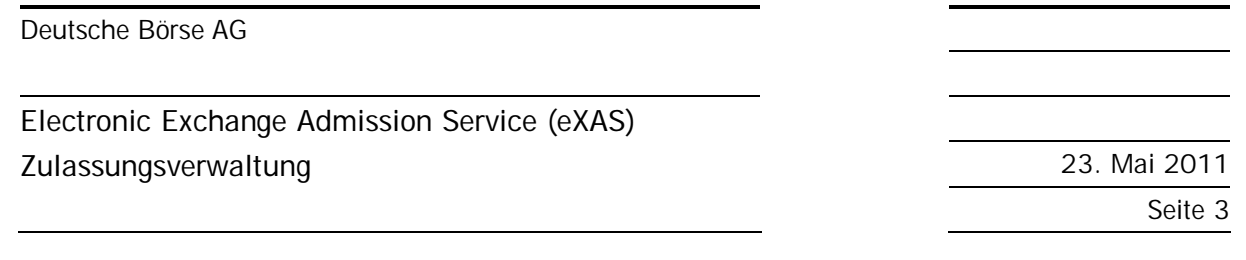

Das System führt anschließend durch automatische Hinweise und Kommentare durch den Registrierungsprozess. Hierfür wird die Member ID Ihres Unternehmens sowie eine zugelassene E-Mail-Domain, die das Unternehmen festgelegt hat, benötigt. Bei Unklarheiten bzgl. der Member ID und den zugelassenen E-Mail-Domains wenden Sie sich bitte an den Zentralen Koordinator Ihres Hauses. Der Service "Meine Zulassungen", welcher Teil von eXAS ist, erfordert keine spezifischen Rechte, d.h. alle Benutzer haben Zugriff auf das "Meine Zulassungen"-Menü, zu finden unter "Zulassungsservice – e-XAS".

Das Recht, den Dienst als Zulassungsverwalter zu nutzen, muss bei einem ZK oder seinem Vertreter beantragt werden.´

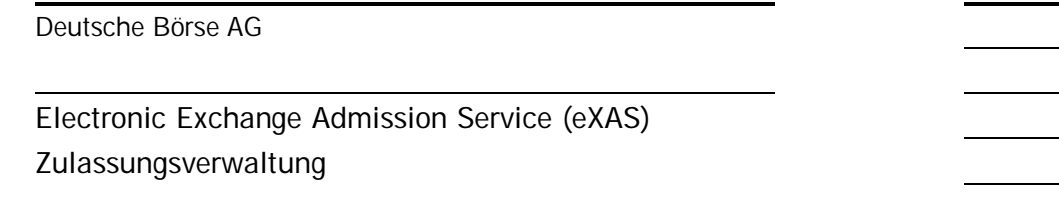

23. Mai 2011 Seite 4

## **3. Navigationsstruktur**

Die persönliche Portalbenutzerkennung für die Eurex Member Section oder den Xetra/Floor Members Only-Bereich ist bereits mit dem Unternehmen des Antragstellers verknüpft, so dass alle personenund unternehmensbezogenen Daten abgerufen werden können.

Aufgrund der individuellen Ausgestaltung der Menüstruktur sind die Einträge entsprechend der vorhandenen Zulassungen des Unternehmens und des Antragstellers vorselektiert (siehe Abb. 3: Navigationsstruktur eXAS - Zulassungsverwaltung).

Beispiel 1: Ist das Unternehmen nur Eurex-Teilnehmer, so sieht der Zulassungsverwalter den Menüpunkt "Frankfurter Wertpapierbörse" nicht.

Beispiel 2: Ist der Benutzer Zulassungsverwalter nur für die Frankfurter Wertpapierbörse, das Unternehmen hat jedoch eine Zulassung sowohl für die Eurex-Börsen als auch für die Frankfurter Wertpapierbörse, so sieht der Benutzer nur die Anträge für die Frankfurter Wertpapierbörse.

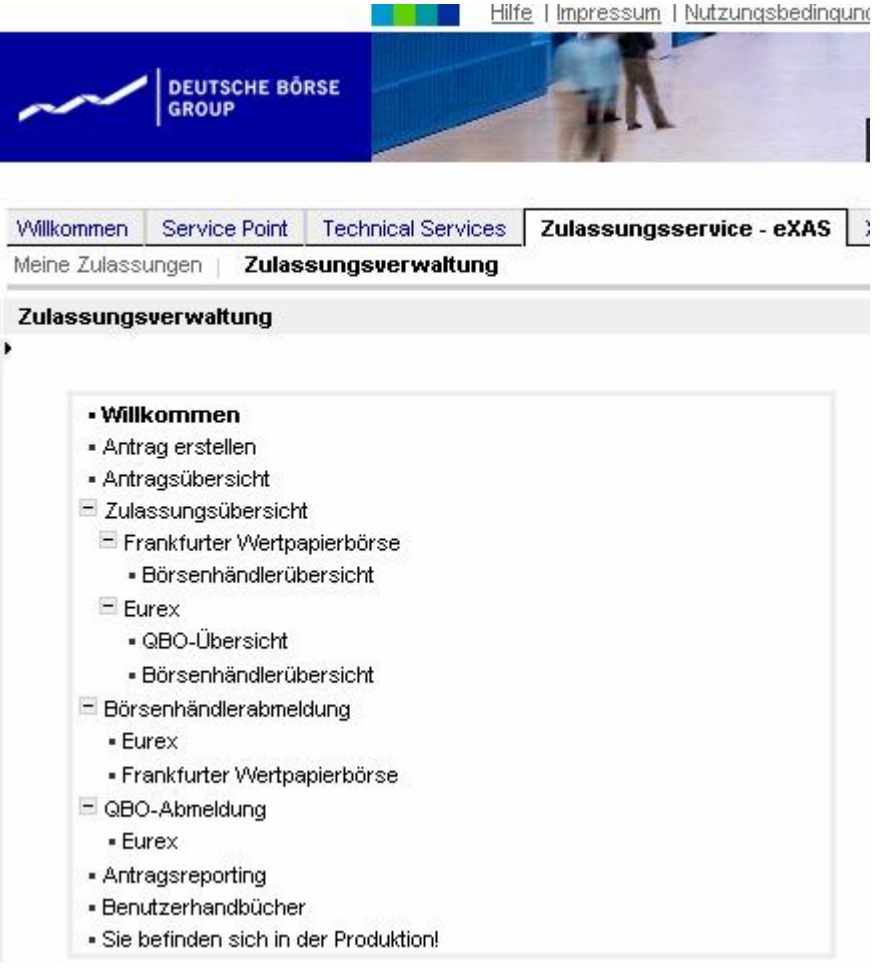

Abb. 3: Navigationsstruktur eXAS - Zulassungsverwaltung

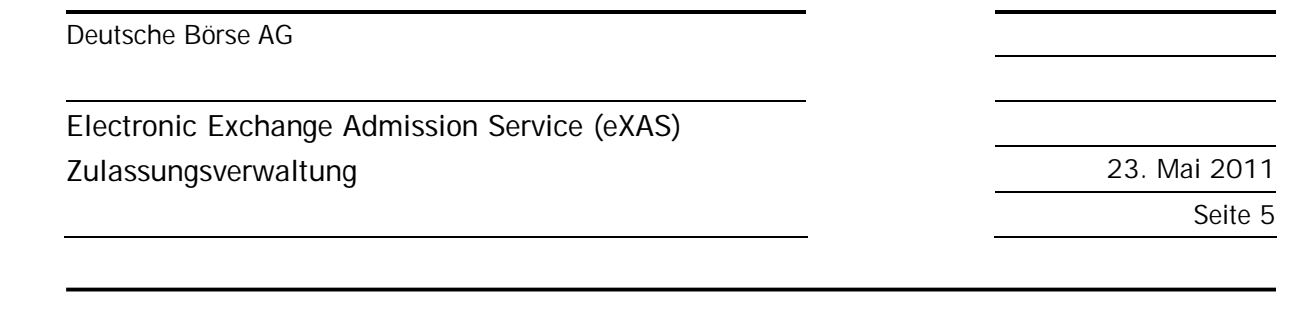

**4. Beantragung einer Zulassung/Registrierung für Dritte** 

# **4.1. Auswahl der Person und der Antragsart**

Bei Auswahl des Menüpunkts "Antrag erstellen" (siehe Abb. 3: Navigationsstruktur eXAS - Zulassungsverwaltung) wird dem Zulassungsverwalter eine Liste mit allen Personen angezeigt, die seinem Unternehmen zugeordnet sind (siehe Abb. 4: Personenliste – Zugang zum geschlossenen Mitgliederbereich).

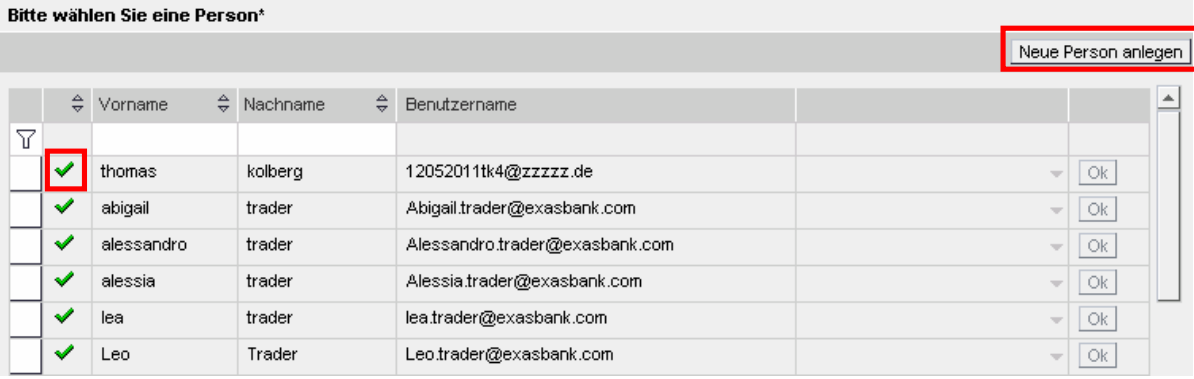

Abb. 4: Personenliste – Zugang zum geschlossenen Mitgliederbereich

Um für eine Person aus der o.g. Liste eine Börsenhändlerzulassung oder eine Registrierung zum qualifizierten Back Office-Mitarbeiter über eXAS beantragen zu können, muss die Person ein aktives Log-In für die Eurex Member Section bzw. dem Xetra/Floor Only-Bereich haben. Diese Personen sind in der Liste mit einem grünen Haken gekennzeichnet.

Sollte eine Person in der Liste aufgeführt sein die mit keinem grünen Haken versehen ist, so muss für diese Person erst ein Zugang zum geschlossenen Mitgliederbereich erstellt werden. Durch Klicken auf die entsprechende Person werden die dazu notwendigen Schritte automatisch angezeigt und das System führt Sie durch. Erst durch die finale Aktivierung des Member Section Benutzerkontos durch die Person selbst, kann der Antragsprozess fortgesetzt werden.

Wenn eine gewünschte Person gar nicht in der Liste auftaucht, muss ebenso ein Member Section Benutzerkonto angelegt werden. Dazu ist auf "Neue Person anlegen" zu klicken (siehe Abb. 4: Personenliste – Zugang zum geschlossenen Mitgliederbereich). Anschließend gilt die oben beschriebene Vorgehensweise.

**Bei Rückfragen zum Erstellen eines Benutzerkontos für die Member Section können Sie sich jederzeit an das Service Point Team unter +49-(0) 69-2 11-1 78 88 oder per E-Mail an [servicepoint@deutsche-boerse.com](mailto:servicepoint@deutsche-boerse.com) wenden.** 

Nach Auswahl der Person sowie Prüfung ob ein Zugang zu dem geschlossenen Mitgliederbereich vorliegt, erscheinen alle Anträge die für die ausgewählte Person gestellt werden können. Auch diese Anzeige ist dynamisch entsprechend der Zulassungen des Unternehmens und der Person. Es ist die gewünschte Antragsart auszuwählen (siehe Abb. 5: Wahl der Antragsart).

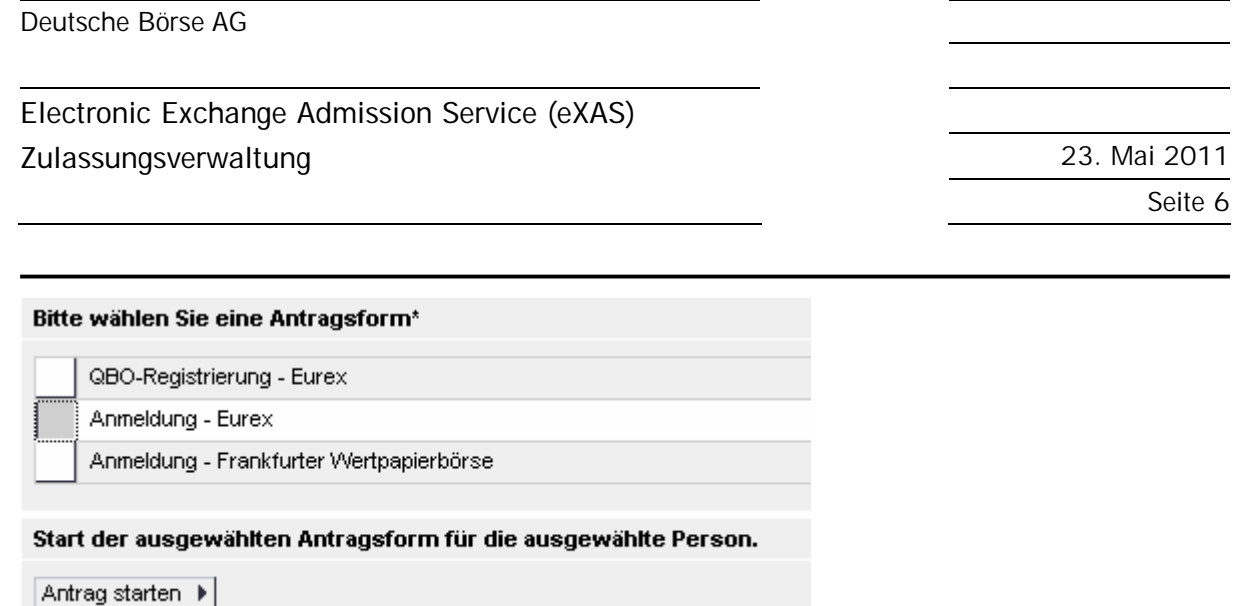

Abb. 5: Wahl der Antragsart

# **4.2. Beantragung einer Zulassung als Börsenhändler für Dritte**

Im gesamten elektronischen Prozess der Antragsstellung im Namen Dritter sind **keine Pflichtfelder** hinterlegt. Die Pflichtfelder werden erst aktiviert, wenn der zukünftige Börsenhändler den Antrag prüft und vervollständigt. Dem Zulassungsverwalter steht somit frei welche Daten er bereits pflegen möchte. Der potentielle Börsenhändler hat im nächsten Schritte die Möglichkeit die durch den Zulassungsverwalter vorab gepflegten Daten zu ändern oder zu löschen.

.

Bei Auswahl der Antragsart "Anmeldung – Eurex" oder "Anmeldung – Frankfurter Wertpapierbörse" (siehe Abb. 5: Wahl der Antragsart) sind die folgenden Schritte einzuhalten.

#### **4.2.1. Persönliche Daten**

Die persönlichen Kontaktdaten des potentiellen Börsenhändlers sind bereits aus dem Registrierungsprozess für die Eurex Member Section bzw. den Xetra/Floor Members Only-Bereich bekannt.

Aufgrund aufsichtsrechtlicher Vorgaben werden auch die privaten Kontaktinformationen des potentiellen Börsenhändlers abgefragt. Wenn eXAS von der ausgewählten Person bereits genutzt wurde, wird dem Zulassungsverwalter die Privatanschrift automatisch angezeigt. Die Daten können bei Bedarf geändert werden.

Für den Fall, dass das Unternehmen die Börsenhändlerzulassung des potentiellen Börsenhändlers zurückgibt, ist die Deutsche Börse verpflichtet, den Widerrufsbescheid an die private E-Mail-Adresse des Börsenhändlers zu schicken (siehe Abb. 6: Persönliche Daten).

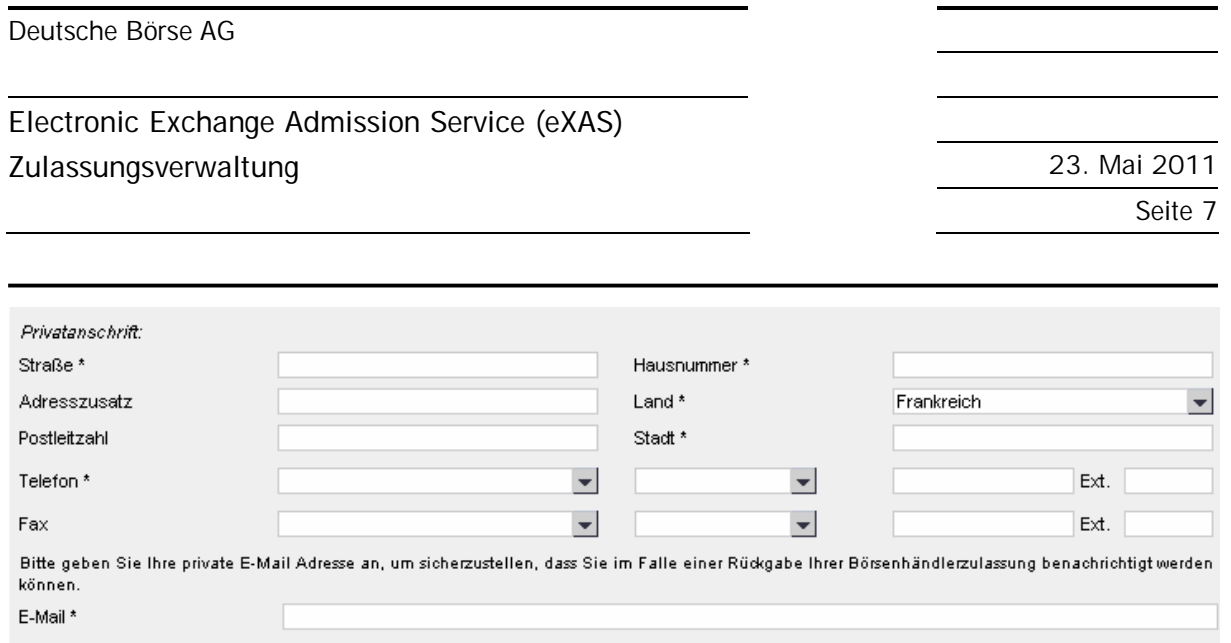

#### Abb. 6: Persönliche Daten

Wenn eine Zulassung als Börsenhändler, ein Zugang zum Handelssaal oder eine Registrierung als Spezialist beantragt wird und der Antragsteller seinen gewöhnlichen Aufenthalt außerhalb Deutschlands hat, kann entweder akzeptiert werden, dass ein elektronisch übermitteltes Dokument am 3. Tag und ein auf dem Postweg übermitteltes Dokument am 7. Tag nach Absendung als zugegangen gilt (siehe Abb. 7: Postzustellungsbevollmächtigung – Akzeptanz) oder ein Postzustellungsbevollmächtigter kann benannt werden (siehe Abb. 8: Postzustellungsbevollmächtigter – Benennung).

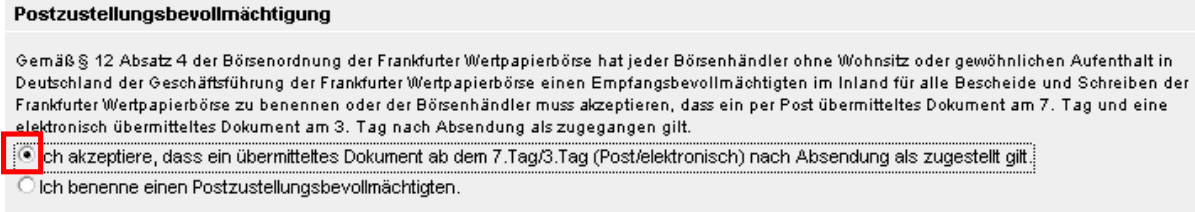

#### Abb. 7: Postzustellungsbevollmächtigung – Akzeptanz

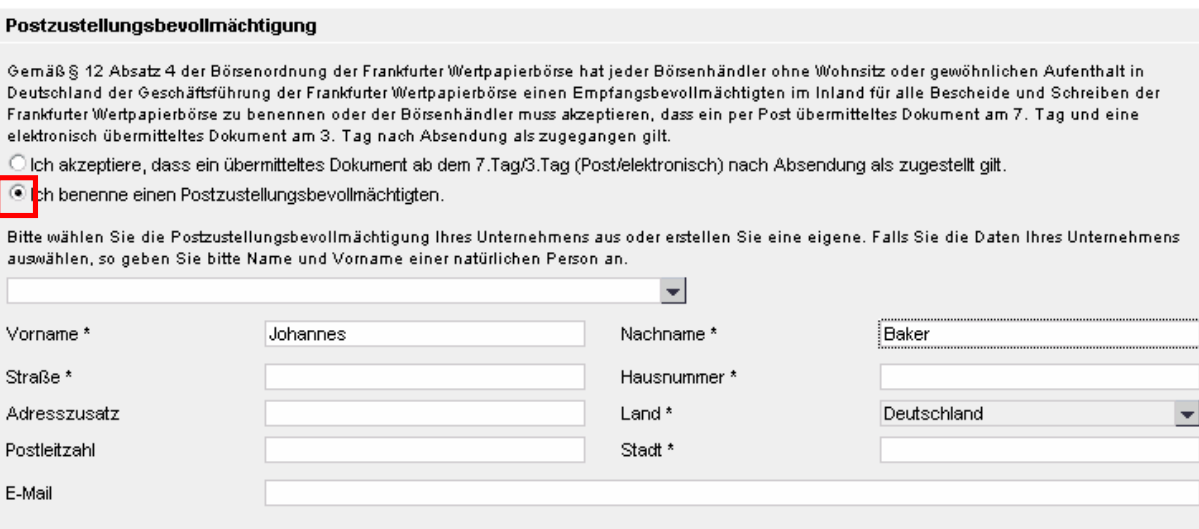

Abb. 8: Postzustellungsbevollmächtigter – Benennung

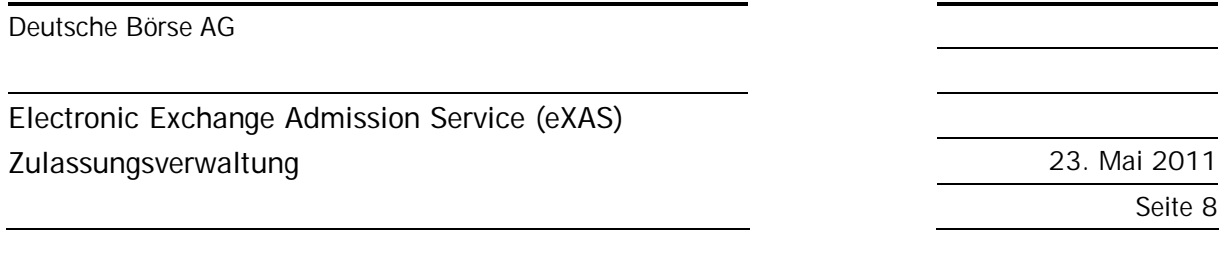

Als Postzustellungsbevollmächtigter muss immer eine natürliche Person benannt werden, auch wenn die Postzustellungsadresse eines Unternehmens ausgewählt wird.

Wurde die Beantragung einer Zulassung/Registrierung an der Frankfurter Wertpapierbörse gewählt, kann in diesem Zuge auch ein Zugang zum Handelssaal und/oder eine Registrierung als Spezialist beantragt werden (siehe Abb. 9: FWB - Beantragung). Hier werden nur die Registrierungen zur Auswahl angeboten, für die das Unternehmen zugelassen ist und für die der potentielle Börsenhändler selbst noch keine Registrierung hat.

#### Zulassungsdaten

Hiermit beantrage ich

die Zulassung als Börsenhändler an der Frankfurter Wertpapierbörse (FWB) mit der Berechtigung zum Handel

☑ Zugang zum Handelssaal

 $\sqrt{\sqrt{\frac{1}{2}}}$ Spezialistentätigkeit

für das folgende Unternehmen:

eXAS Bank France

#### Abb. 9: FWB – Beantragung

Ist der potentielle Börsenhändler bereits für den Zugang zum Handelssaal und/oder als Spezialist registriert, ist diese Auswahl bereits automatisch angehackt und ausgegraut sowie mit dem Hinweis "(bereits beantragt/registriert)" versehen. Sollte der potentielle Börsenhändler noch für ein anderes Unternehmen als Börsenhändler oder Spezialist zugelassen sein, wird er durch einen entsprechenden Hinweis, während der aktuellen Antragsstellung, darüber informiert und gebeten, die vorherige Zulassung zurückzugeben. Die aktuelle Antragsstellung kann trotzdem fortgesetzt werden. Eine finale Zulassung wird jedoch nicht vor Abmeldung für das andere Unternehmen erfolgen.

#### **4.2.2. Lebenslauf**

Der Lebenslauf dient zum Nachweis der persönlichen Zuverlässigkeit eines Börsenhändlers gem. Börsenordnung. Hier gilt ebenso, wie für die privaten Daten des zukünftigen Börsenhändlers, dass bei vorheriger Nutzung von eXAS diese Daten bereits angezeigt werden (siehe Abb. 10: Lebenslauf; Geburtsdaten). Die dort eingegebenen Daten werden automatisch gespeichert und für alle künftigen Anträge der Person gesichert, so dass die Seite des Lebenslaufs nur einmal komplett ausgefüllt werden muss. Daten können jederzeit hinzugefügt, geändert oder gelöscht werden (siehe Abb. 11: Lebenslauf; Detaildaten).

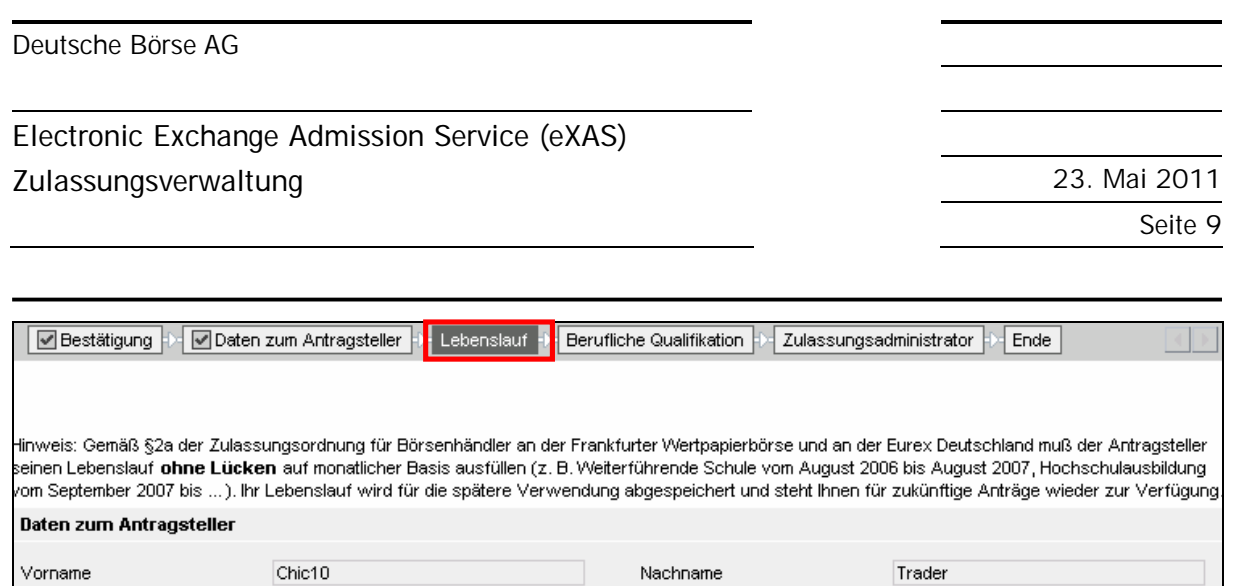

Nationalität: \*

Von

 $05\,$ 

**USA** 

 $\blacktriangleright$  1992

**Bis** 

 $\blacktriangleright$  2002

 $\bullet$  08

**Studiennänne** 

Geburtsort: \*

Geburtsdatum

(Tag/Monat/Jahr): \*

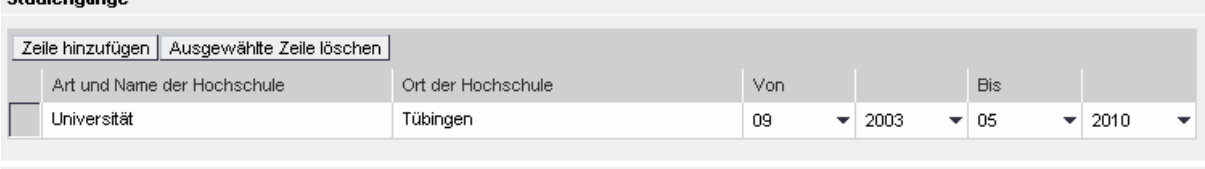

Beruflicher Werdegang\*

Abb. 10: Lebenslauf; Geburtsdaten

Zeile hinzufügen | Ausgewählte Zeile löschen |

Sekundarschul-/Hochschulausbildung\*

Art und Name der Schule

Helene Lange Schule

Chicago

Bitte beginnen Sie Ihren Lebenslauf spätestens ab dem 12. Lebensjahr.

 $\blacktriangleright$  Januar

 $\blacktriangledown$  1987

Ort der Schule

Löwenau

 $\overline{\phantom{a}}$ 

 $\overline{2}$ 

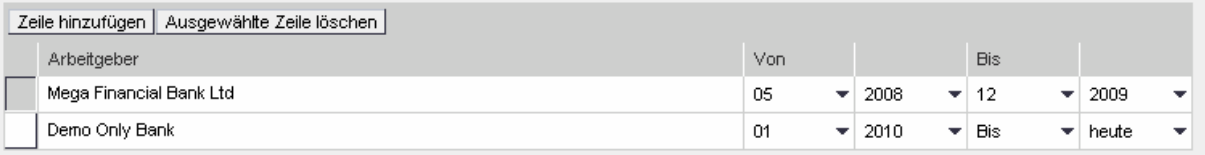

Sonstiges (bitte näher erläutern, z. B.: Arbeitslosigkeit, Sabbatical)

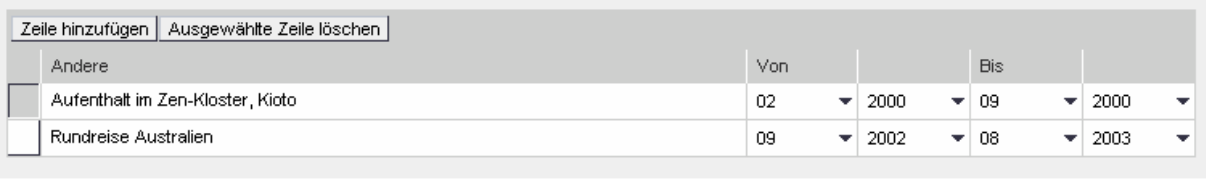

4 Zurück | Abbrechen | Speichern | Weiter ▶

Drucken als PDF

 $\blacktriangledown$ 

÷

Abb. 11: Lebenslauf; Detaildaten

**4.2.2.1. Besonderheiten zum Lebenslauf** 

Die folgenden Besonderheiten betreffen ausschließlich Zulassungsanträge der Frankfurter Wertpapierbörse.

Ein Lebenslauf wird nur gefordert wenn der Zulassungsverwalter für die ausgewählte Person eine Zulassung als Börsenhändler beantragt. Das bedeutet, dass es folgende Szenarien betrifft:

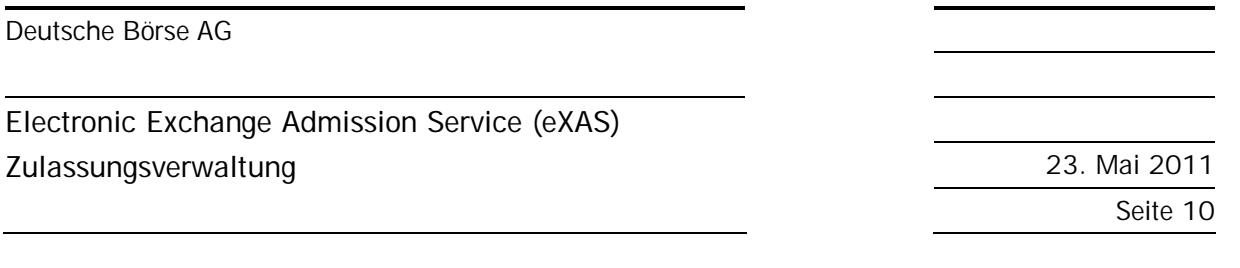

- Antrag auf Zulassung als Börsenhändler mit Zugang zum Handelssaal und Registrierung als Spezialist
- Antrag auf Zulassung als Börsenhändler mit Zugang zum Handelssaal
- Antrag auf Zulassung als Börsenhändler

Wenn es sich um eine Zulassungserweiterung auf Registrierung zum Spezialist (inkl. Zugang zum Handelssaal), nur auf die Registrierung zum Spezialist oder nur auf den Zugang zum Handelssaal handelt (d.h., wenn mindestens bereits eine FWB Börsenhändlerzulassung besteht), wird der Lebenslauf automatisch übersprungen da dies keine Voraussetzung für eine Zulassungserweiterung ist.

### **4.2.3. Berufliche Eignung**

Entsprechend der ggf. bereits vorhandenen Zulassungshistorie und den vom potentiellen Börsenhändler eventuell bereits abgelegten Prüfungen und Systemschulungen werden die folgenden Angaben zur beruflichen Eignung automatisch ausgefüllt (siehe Abb. 12: Vorhandene Qualifikationen – Nur Börsenhändler):

- n Zulassung für einen Markt (Eurex oder Xetra) in den letzten zwei Jahren für mindestens 12 Monate
- n Börsenhändlerprüfungen im Status:
	- − Registriert
	- − Bestanden
	- − Nicht bestanden
- n Systemschulungen im Status:
	- − Registriert
	- − Teilgenommen
	- − Nicht teilgenommen

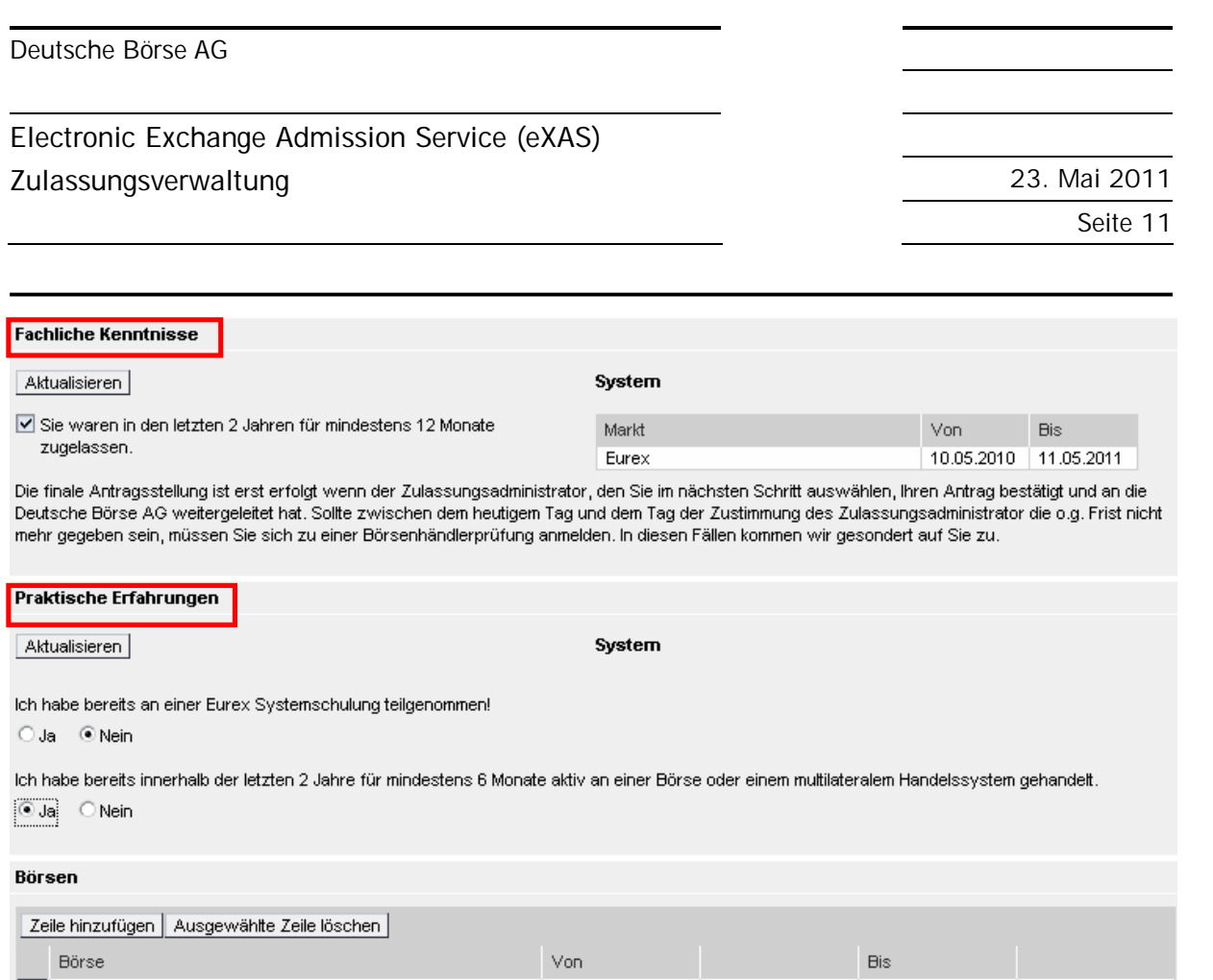

Abb. 12: Vorhandene Qualifikationen – Nur Börsenhändler

Frankfurt Stock Exchange

Frankfurt Stock Exchange

Sobald Daten bezüglich der beruflichen Eignung vorhanden sind, werden diese angezeigt. Die grau unterlegten Kästchen mit einem Haken zeigen an, dass die Voraussetzungen erfüllt sind.

 $\blacktriangledown$  04

 $\bullet$  05

2010

 $\blacktriangleright$  2010

٠

 $\bullet$  04

 $\bullet$  05

 $\blacktriangledown$  2011

 $\blacktriangleright$  2011

 $\overline{\phantom{0}}$ 

Entsprechend dem Status einer Börsenhändlerprüfung oder Systemschulung wird links neben der Tabelle ein entsprechender Hinweistext angezeigt.

Sollten keine Daten über Zulassungen, Börsenhändlerprüfungen oder Systemschulungen angezeigt werden, obwohl der potentielle Börsenhändler wissentlich bereits zugelassen war bzw. an Schulungen teilgenommen hat, werden folgende aufeinander aufbauende Fragen gestellt (siehe Abb. 13: Qualifikationen / Fragen – Nur Börsenhändler).

#### Deutsche Börse AG

#### **Electronic Exchange Admission Service (eXAS)**

#### **Zulassungsverwaltung** 23. Mai 2011

Seite 12

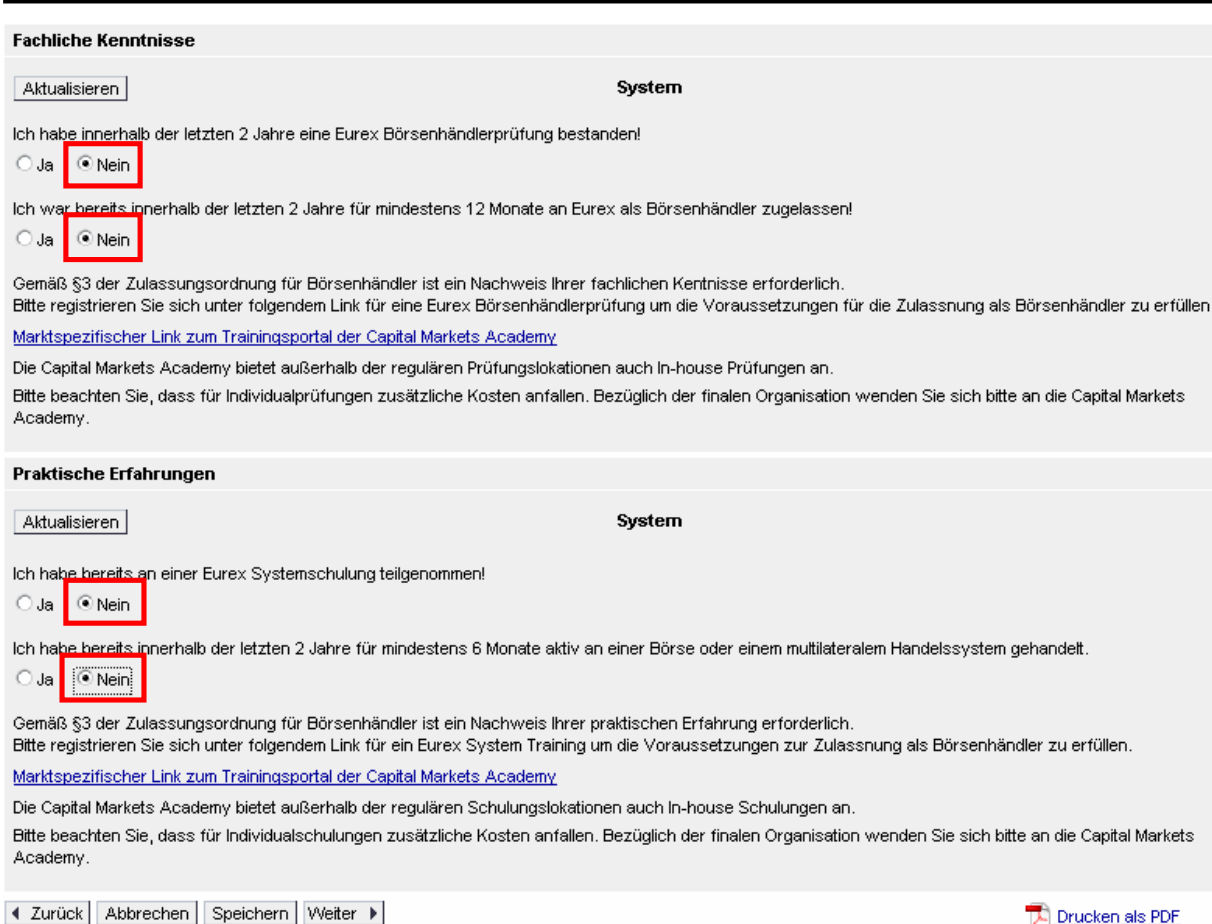

Abb. 13: Qualifikationen / Fragen – Nur Börsenhändler

Wenn somit keine Qualifikationen automatisch angezeigt werden, hat der Zulassungsverwalter die Möglichkeit mit Hilfe der folgenden Fragen die berufliche Eignung des potentiellen Börsenhändlers darzustellen. Eine Beantwortung der Frage ist nicht verpflichtend. Grundsätzlich ist immer die erste Frage zu beantworten, da die folgenden Fragen dynamisch, abhängig von der vorangegangen Antworten, gestellt werden.

Wird diese Frage mit "Ja" beantwortet, gilt der Nachweis für die berufliche Eignung vorerst als gegeben und die Angaben werden nach finaler Übermittlung des Antrages von Member Services & Admission überprüft.

Wird diese Frage mit "Nein" beantwortet, öffnet sich die nächste Frage bei welcher die gleichen Regeln gelten.

Werden beide Fragen mit "Nein" beantwortet, erscheint ein Link welcher direkt zum Trainingsportal der Deutschen Börse AG führt auf welcher dann die entsprechenden Prüfungen und/oder Systemschulungen gebucht werden können. Buchungen können vom Zulassungsverwalter oder im nächsten Schritt vom potentiellen Börsenhändler selbst durchgeführt werden.

**Bei Fragen zum Trainingsportal bzw. zur Buchung von Prüfungen und Schulungen für Dritte steht Ihnen die Captial Markets Academy gerne unter +49 (0) 69 211 13767 zur Verfügung.** 

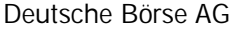

**Electronic Exchange Admission Service (eXAS) Zulassungsverwaltung** 23. Mai 2011

Seite 13

### **4.2.3.1. Besonderheiten zur beruflichen Eignung**

Die folgenden Besonderheiten betreffen ausschließlich Zulassungsanträge der Frankfurter Wertpapierbörse.

Die berufliche Eignung im Kapitel 5.2.3 genannten Umfang wird nur gefordert wenn die aktuelle Beantragung eine Zulassung als Börsenhändler beinhaltet. Das bedeutet, dass es folgenden Szenarien betrifft:

- Antrag auf Zulassung als Börsenhändler mit Zugang zum Handelssaal und Registrierung als Spezialist
- Antrag auf Zulassung als Börsenhändler mit Zugang zum Handelssaal
- Antrag auf Zulassung als Börsenhändler

Wenn es sich bei einer Zulassungserweiterung rein auf den Zugang zum Handelssaal handelt (d.h. wenn mindestens bereits eine FWB Börsenhändlerzulassung besteht), wird neben dem Lebenslauf auch die Seite für die berufliche Eignung übersprungen, da es keine fachlichen Voraussetzungen für den Zugang zum Handelssaal gibt.

Wenn es sich um eine Zulassungserweiterung auf die Registrierung zum Spezialist (inkl. Zugang zum Handelssaal) oder nur auf die Registrierung zum Spezialist handelt (d.h. wenn mindestens bereits eine FWB Börsenhändlerzulassung besteht), wird die Seite bzgl. der beruflichen Eignung verkürzt angezeigt (siehe Abb. 14: Qualifikation – Spezialist). Um eine Registrierung als Spezialist zu erhalten, muss eine Zulassung des potentiellen Börsenhändlers von mindestens 6 Monate innerhalb der letzten 2 Jahre an Xetra (FWB) gegeben sein.

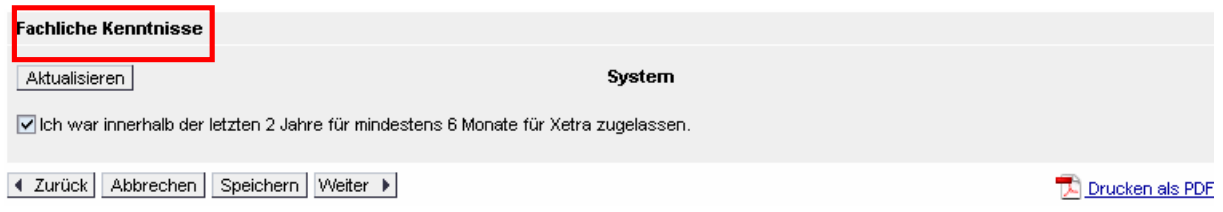

#### Abb. 14: Qualifikation – Spezialist

Ist dies der Fall kann der Zulassungsverwalter die in der Abb. 14 zu sehende Checkbox anklicken. In einigen Fällen erkennt das System die Voraussetzung selbständig. In diesem Fall wird die Checkbox automatisch vom System angehakt.

#### **4.2.4. Antragsfertigstellung**

Im nächsten Schritt muss der Zulassungsverwalter eine Person auswählen, welche den Antrag final freigeben soll. Zur Vereinfachung wird eine Liste mit allen registrierten Zulassungsverwaltern für das Unternehmen angezeigt. Der aktuell eingeloggte Zulassungsverwalter kann sich auch selbst als Instanz wählen. Weiterhin hat der Zulassungsverwalter hier die Möglichkeit, im Feld "Kommentar" eine

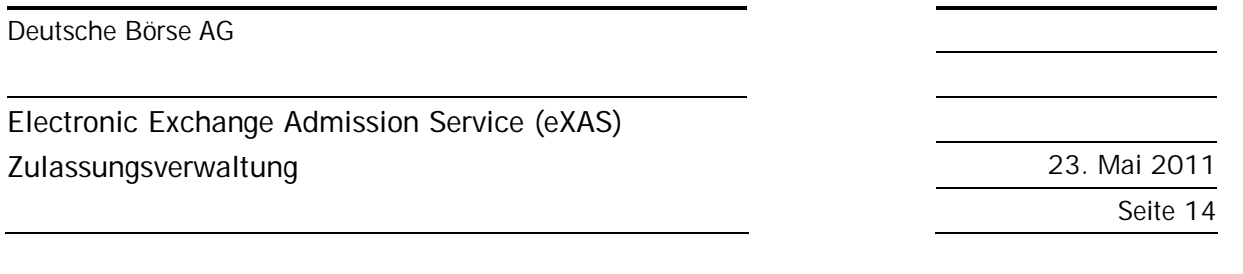

Mitteilung an den potentiellen Börsenhändler oder an den nächst zuständigen Zulassungsverwalter zu verfassen bzw. zu hinterlassen (siehe Abb. 15: Auswahl des Zulassungsverwalters).

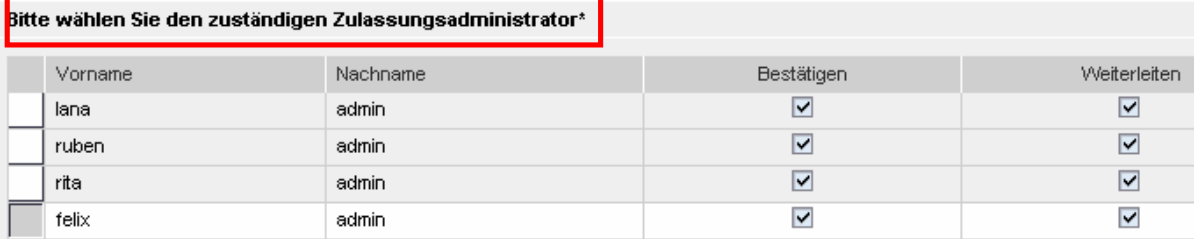

Bitte beachten Sie das alle in diesen Prozess involvierten Personen die Kommunikation lesen können. Kommentar:

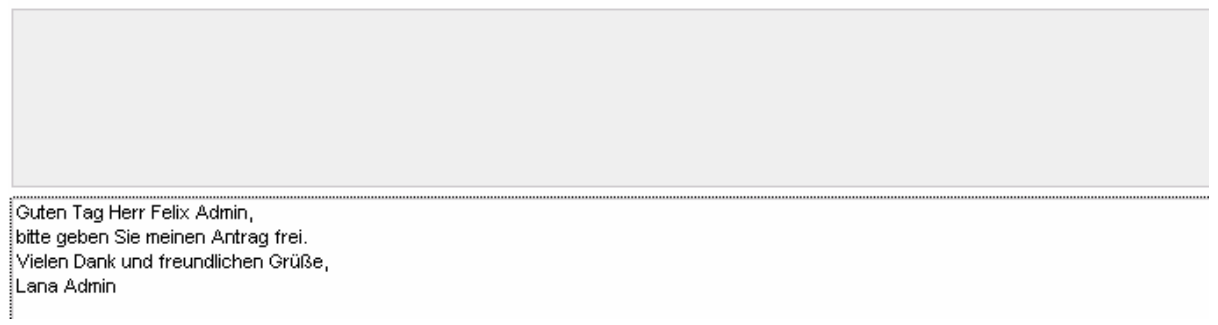

Abb. 15 Auswahl des Zulassungsverwalters

Sobald der Zulassungsverwalter "Übermitteln" klickt, wird der Antrag zur Prüfung und Vervollständigung an die entsprechende Person, den potentiellen Börsenhändler, weitergeleitet. Er wird in diesem Moment per E-Mail über die notwendige Weiterbearbeitung informiert. Die Person könnte den Antrag auch löschen. In diesem Fall würde der Zulassungsverwalter ebenfalls per E-Mail informiert werden.

Wenn der potentielle Börsenhändler den Antrag geprüft und vervollständigt hat, wird der im oberen Schritt beschriebene Zulassungsverwalter ebenfalls per E-Mail über den zu bearbeitenden Antrag informiert.

Im Fall der Genehmigung des Antrages durch den zuständigen Zulassungsverwalter wird der Antrag zur Bearbeitung an die Deutsche Börse AG weitergeleitet. Die Deutsche Börse AG prüft die persönlichen Angaben und die Zulassungsvoraussetzungen. Der potentielle Börsenhändler wird per E-Mail informiert, falls der Antrag in Anbetracht der Deutschen Börse AG fehlerhaft oder unvollständig ist. In diesen Fällen gilt für den potentiellen Börsenhändler, die Daten im Antrag sofort zu vervollständigen bzw. zu korrigieren. Alle Anträge sind unter folgendem Pfad in den geschlossenen Mitgliederbereichen der Deutschen Börse AG zu verfolgen:

Zulassungsservice – eXAS -> Zulassungsverwaltung -> Antragsübersicht

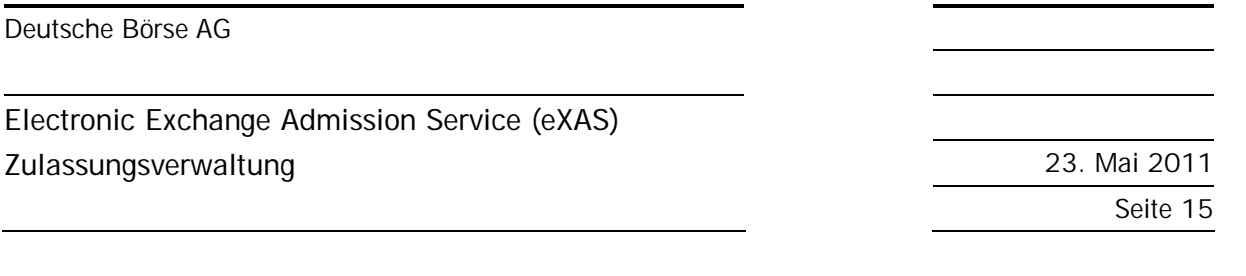

**Generell gilt, dass alle Anträge, die nicht vervollständigt bzw. korrigiert und wieder an die Deutsche Börse AG zurück gesandt wurden, innerhalb von 4 Wochen ab Antragsstellung automatisch abgelehnt werden. Ausgenommen von dieser Regelung sind Anträge mit einem Termin für eine Börsenhändlerprüfung und/oder Systemschulung in der Zukunft.** 

**Kommt es zu einer Antragsablehnung aufgrund nicht korrekter oder fehlender Daten hat der potentielle Börsenhändler jedoch jederzeit wieder die Möglichkeit einen neuen Antrag zu stellen. In diesen Fällen werden alle involvierten Personen per E-Mail informiert.** 

#### **4.2.5. Die finale Zulassung**

Wird der Antrag als korrekt befunden und alle Zulassungsvoraussetzungen sind erfüllt, erhält der potentielle Börsenhändler eine Bestätigungsemail mit einem "Aktivierungslink". Der "Aktivierungslink" ist vom potenziellen Börsenhändler zu klicken um den Erhalt der elektronischen Zulassungsbestätigung zu bestätigen und die Zulassung als Börsenhändler final zu aktivieren. Wird der Link innerhalb von 3 Tagen nicht geklickt, erfolgt die Börsenhändlerzulassung automatisch nach Ablauf dieser 3 Kalendertage (inkl. Wochenende und Feiertage).

Folgendes ist zu beachten: Sollte das Unternehmen, für welches der potentielle Börsenhändler zugelassen werden soll, noch nicht als Börsenteilnehmer zugelassen sein (Unternehmensebene) bzw. ist der potentielle Börsenhändler noch für ein anderes Unternehmen zugelassen, wird die Person mit aufschiebender Wirkung zugelassen, d.h. bis die entsprechende Bedingung (Zulassung des Unternehmens bzw. Abmeldung der noch bestehenden Zulassung) eintritt.

## **4.2.5.1. Besonderheiten zur finalen Zulassung**

Die folgenden Besonderheiten betreffen ausschließlich Zulassungsanträge der Frankfurter Wertpapierbörse.

Der unter 5.2.5 beschriebene Aktivierungsprozess wird nur gefordert wenn die aktuelle Beantragung eine Zulassung als Börsenhändler beinhaltet. Das bedeutet, dass es folgenden Szenarien betrifft:

- Antrag auf Zulassung als Börsenhändler mit Zugang zum Handelssaal und Registrierung als Spezialist
- Antrag auf Zulassung als Börsenhändler mit Zugang zum Handelssaal
- Antrag auf Zulassung als Börsenhändler

Wenn es sich um eine Zulassungserweiterung auf die Registrierung zum Spezialist (inkl. Zugang zum Handelssaal), nur auf den Zugang zum Handelssaal oder nur auf die Registrierung zum Spezialist handelt (d.h. wenn mindestens bereits eine FWB Börsenhändlerzulassung besteht), erfolgt die Zulassung sofort (ohne Bedienung des Aktivierungslinks) oder unter einer evtl. bestehenden Nebenbedingung (aufschiebende Wirkung). Auch in diesen Prozessen erfolgt eine entsprechende E-Mail Kommunikation.

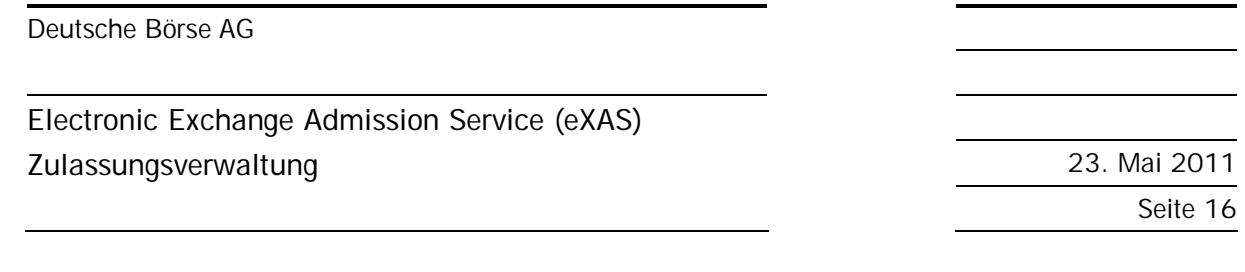

# **4.3. Beantragung einer Registrierung als qualifizierter Back Office-Mitarbeiter für Dritte**

Im gesamten elektronischen Prozess der Antragsstellung im Namen Dritter sind **keine Pflichtfelder** hinterlegt. Die Pflichtfelder werden erst aktiviert, wenn der zukünftige qualifizierte Back Office-Mitarbeiter den Antrag prüft und vervollständigt. Dem Zulassungsverwalter steht somit frei welche Daten er bereits pflegen möchte. Der potentielle qualifizierte Back Office-Mitarbeiter hat im nächsten Schritte die Möglichkeit die durch den Zulassungsverwalter vorab gepflegten Daten zu ändern oder zu löschen.

Bei Auswahl der Antragsart "QBO-Registrierung - Eurex" (siehe Abb. 5: Wahl der Antragsart) sind die folgenden Schritte einzuhalten.

### **4.3.1. Persönliche Daten**

Die persönlichen Kontaktdaten des potentielle qualifizierte Back Office-Mitarbeiters sind bereits aus dem Registrierungsprozess für die Eurex Member Section bekannt (siehe Abb. 16: Daten zum Antragsteller – QBO).

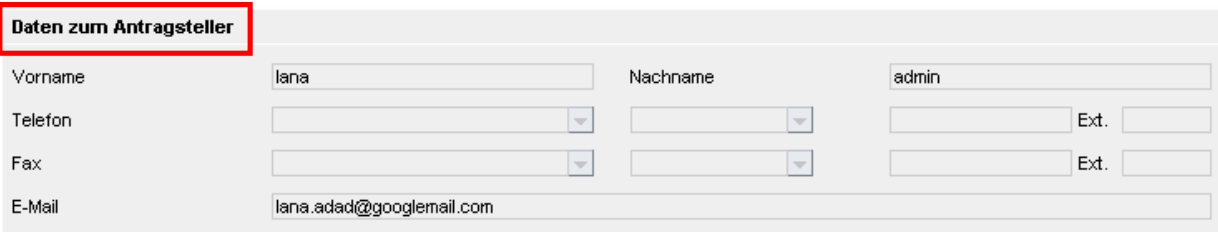

Abb. 16: Daten zum Antragsteller – QBO

Bei einem Antrag auf Registrierung eines qualifizierten Back Office-Mitarbeiters sind keine weiteren persönlichen Daten oder die Abfrage eines Lebenslaufs notwendig.

## **4.3.2. Berufliche Eignung**

Entsprechend der ggf. bereits vorhandenen Registrierungshistorie des potentiellen qualifizierten Back Office-Mitarbeiters und den von diesem möglicherweise bereits abgelegten Eurex Clearer Tests werden die folgenden Angaben zur beruflichen Eignung automatisch vorausgefüllt (siehe Abb. 17: Berufliche Eignung - QBO):

- n Die letzte Abmeldung als qualifizierter Back Office-Mitarbeiter liegt nicht länger als 3 Jahre zurück
- n Bereits bestehende Registrierung als qualifizierter Back Office-Mitarbeiter für andere Unternehmen (im Rahmen einer In-/Outsourcing Beziehung auf Unternehmensebene)
- n Eurex Clearer Tests mit Status:
	- − Registriert
	- − Bestanden

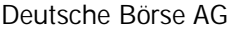

# **Electronic Exchange Admission Service (eXAS) Zulassungsverwaltung** 23. Mai 2011

Seite 17

#### − Nicht Bestanden

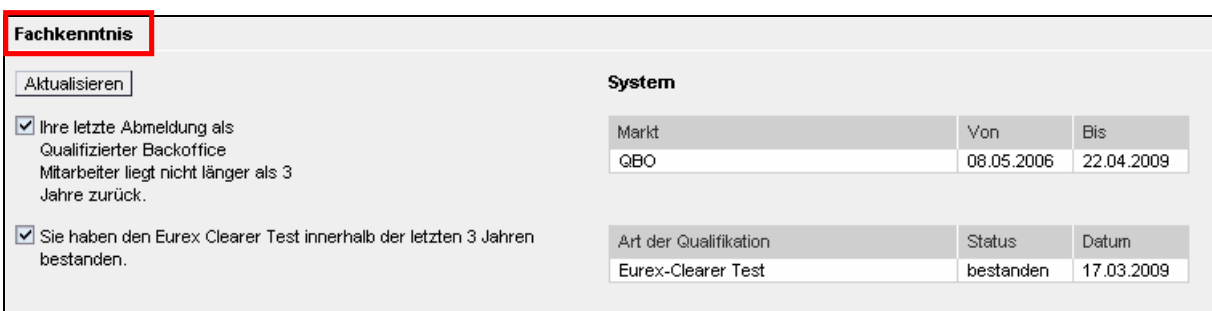

#### Abb. 17: Berufliche Eignung - QBO

Sobald Daten bezüglich der beruflichen Eignung vorhanden sind, werden diese angezeigt. Das grau unterlegte Kästchen mit einem Haken zeigt an, dass die Voraussetzungen erfüllt sind.

Entsprechend dem Status des Eurex Clearer Tests wird links neben der Tabelle ein entsprechender Hinweistext angezeigt (siehe Abb. 18: Eurex Clearer Test).

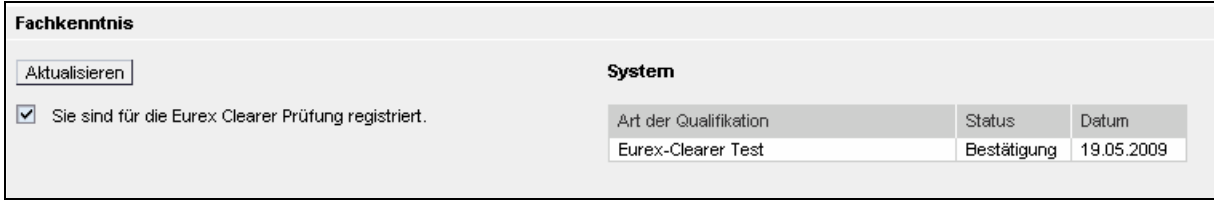

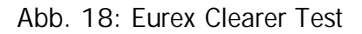

Sollten keine Daten über vergangene oder aktuelle Registrierungen oder Eurex Clearer Tests angezeigt werden, obwohl der potentielle qualifizierte Back Office-Mitarbeiter registriert war bzw. an einem Test teilgenommen hat, werden folgende aufeinander aufbauende Fragen gestellt (siehe Abb. 19: Qualifikation / Fragen – QBO). Diese müssen jedoch ebenfalls nicht verpflichtend vom derzeit eingeloggten Zulassungsverwalter beantwortet werden.

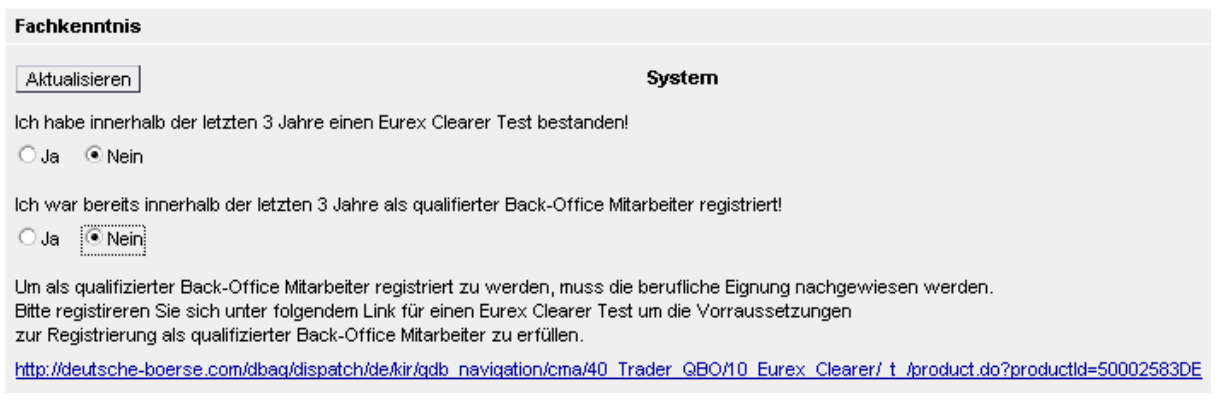

Abb. 19: Qualifikation / Fragen – QBO

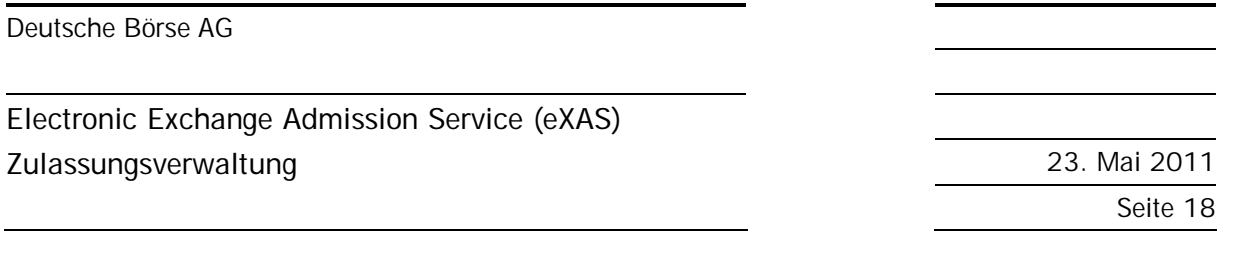

Wenn somit keine Qualifikationen automatisch angezeigt werden, gibt es die Möglichkeit mit den folgenden Fragen die berufliche Eignung des potentiellen qualifizierten Back Office-Mitarbeiters darzustellen. Es beginnt immer mit der ersten Frage.

Wird diese Frage mit "Ja" beantwortet, gilt der Nachweis für die berufliche Eignung als gegeben und die Angaben werden nach finaler Übermittlung des Antrages von Member Services & Admission überprüft.

Wird diese Frage mit "Nein" beantwortet, öffnet sich die nächste Frage bei welcher die gleichen Regeln gelten.

Werden beide Fragen mit "Nein" beantwortet, erscheint ein Link welcher direkt zum Trainingsportal der Deutschen Börse AG führt wo dann der Eurex Clearer Test bereits gebucht werden könnte. Buchungen können vom Zulassungsverwalter oder im nächsten Schritt vom potentiellen qualifizierten Back Office-Mitarbeiter selbst durchgeführt werden.

**Bei Fragen zum Trainingsportal bzw. zur Buchung von Prüfungen und Schulungen für Dritte steht Ihnen die Captial Markets Academy gerne unter +49 (0) 69 211 13767 zur Verfügung.** 

### **4.3.3. Antragsfertigstellung**

Im nächsten Schritt muss der Zulassungsverwalter eine Person auswählen, welche den Antrag final freigeben soll. Zur Vereinfachung wird eine Liste mit allen registrierten Zulassungsverwaltern für das Unternehmen angezeigt. Der aktuell eingeloggte Zulassungsverwalter kann sich auch selbst als Instanz wählen. Weiterhin hat der Zulassungsverwalter hier die Möglichkeit, im Feld "Kommentar" eine Mitteilung an den potentiellen qualifizierten Back Office-Mitarbeiter oder an den nächst zuständigen Zulassungsverwalter zu verfassen bzw. zu hinterlassen (siehe Abb. 20: Auswahl des Zulassungsverwalters).

# **Electronic Exchange Admission Service (eXAS)**

# **Zulassungsverwaltung** 23. Mai 2011

Seite 19

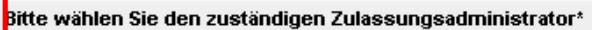

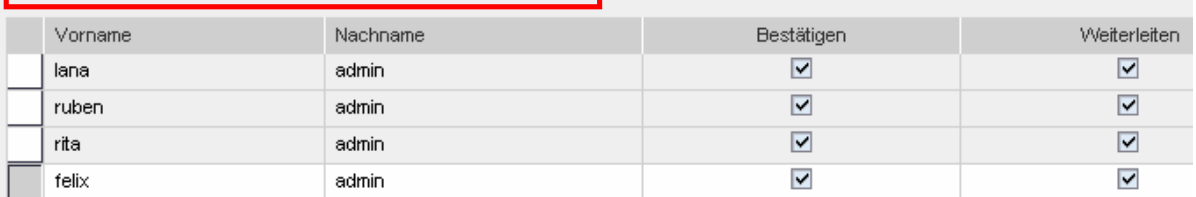

Bitte beachten Sie das alle in diesen Prozess involvierten Personen die Kommunikation lesen können. Kommentar

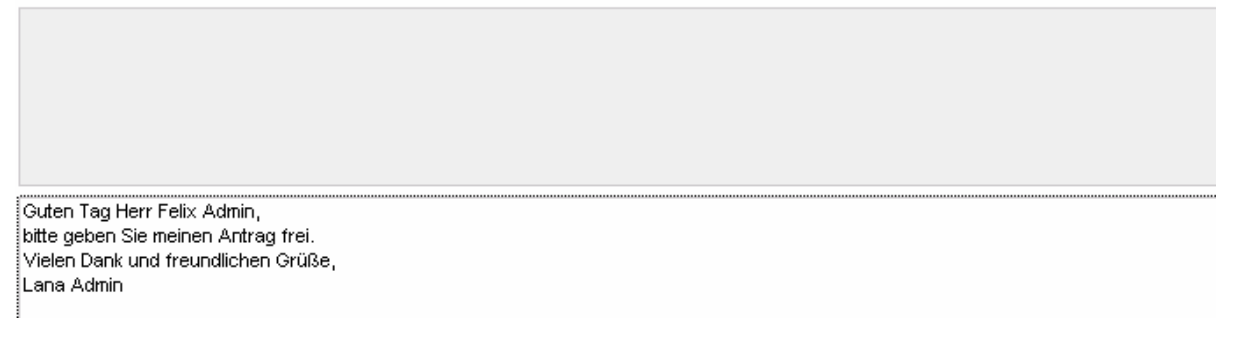

#### Abb. 20: Auswahl des Zulassungsverwalters

Sobald der Zulassungsverwalter "Übermitteln" klickt, wird der Antrag zur Prüfung und Vervollständigung an die entsprechende Person, den potentiellen qualifizierten Back Office-Mitarbeiter, weitergeleitet. Er wird in diesem Moment per E-Mail über die notwendige Weiterbearbeitung informiert. Die Person könnte den Antrag auch Löschen. In diesem Fall würde der Zulassungsverwalter ebenfalls per E-Mail informiert werden.

Wenn der potentiellen qualifizierten Back Office-Mitarbeiter den Antrag geprüft und vervollständigt hat, wird der im oberen Schritt beschriebene Zulassungsverwalter ebenfalls per E-Mail über den zu bearbeitenden Antrag informiert.

Im Fall der Genehmigung des Antrages durch den zuständigen Zulassungsverwalter wird der Antrag zur Bearbeitung an die Deutsche Börse AG weitergeleitet. Deutsche Börse AG prüft die persönlichen Angaben und die Zulassungsvoraussetzungen. Der potentiellen qualifizierten Back Office-Mitarbeiter wird per E-Mail informiert, falls der Antrag in Anbetracht der Deutschen Börse AG fehlerhaft oder unvollständig ist. In diesen Fällen gilt für den potentiellen qualifizierten Back Office-Mitarbeiter, die Daten im Antrag sofort zu vervollständigen bzw. zu korrigieren. Alle Anträge sind unter folgendem Pfad in den geschlossenen Mitgliederbereichen der Deutschen Börse AG zu verfolgen:

Zulassungsservice – eXAS -> Zulassungsverwaltung -> Antragsübersicht

**Generell gilt, dass alle Anträge, die nicht vervollständigt bzw. korrigiert und wieder an die Deutsche Börse AG zurück gesandt wurden, innerhalb von 4 Wochen ab Antragsstellung automatisch abge-**

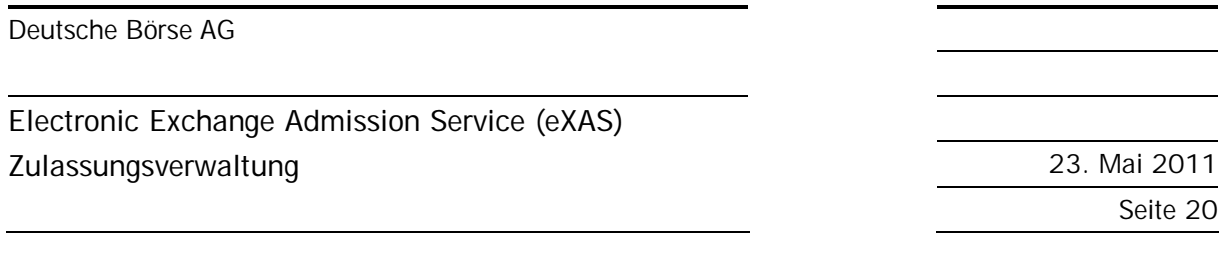

**lehnt werden. Ausgenommen von dieser Regelung sind Anträge mit einem Termin für einen Eurex Clearer Test in der Zukunft.** 

**Kommt es zu einer Antragsablehnung aufgrund nicht korrekter oder fehlender Daten hat der potentiellen qualifizierten Back Office-Mitarbeiter jedoch jederzeit wieder die Möglichkeit einen neuen Antrag zu stellen. In diesen Fällen werden alle involvierten Personen per E-Mail informiert.** 

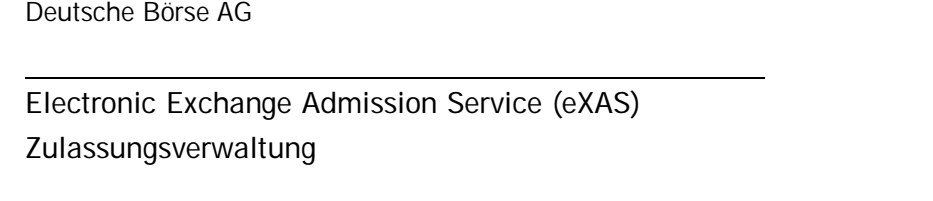

23. Mai 2011 Seite 21

**5. Beantragung einer Abmeldung von zugelassenen/registrierten Personen** 

Der Zulassungsverwalter ist berechtigt, folgende Aufträge zur Abmeldung von Personen selbst zu erteilen:

n Abmeldungen von Börsenhändlern (inkl. Spezialisten mit Zugang zum Handelssaal)

n Abmeldungen von qualifizierten Back Office-Mitarbeitern

Die Auswahl welche Personen aus welcher Gruppe abgemeldet werden sollen, wird bereits in der Navigation festgelegt (siehe Abb. 21: Navigation – Abmeldung).

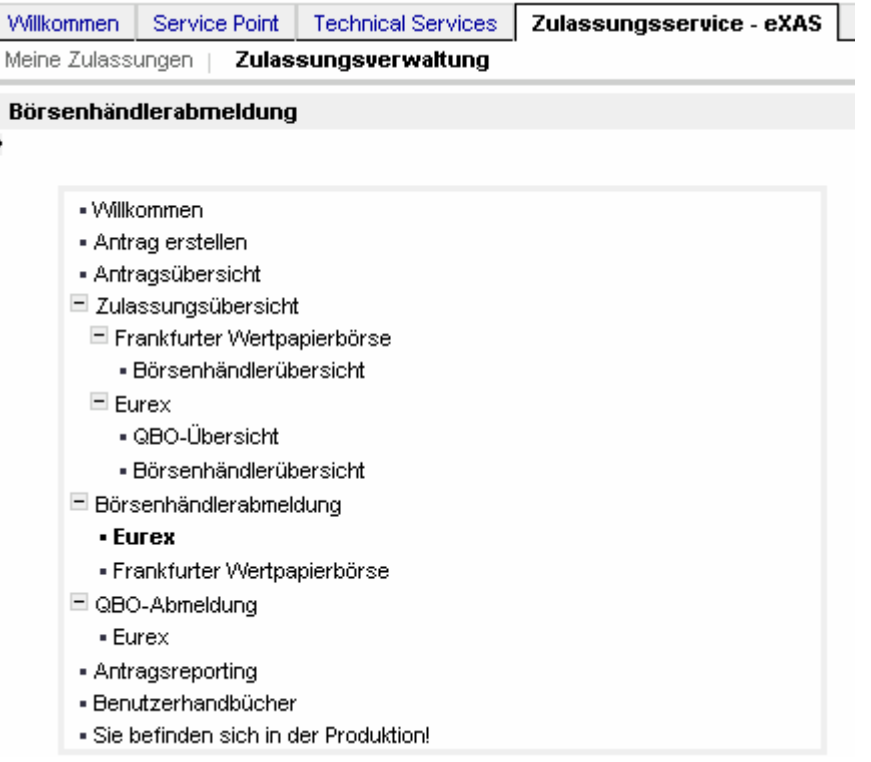

Abb. 21: Navigation – Abmeldung

Bevor ein Zulassungsverwalter die Beendigung einer Zulassung beantragen kann, muss dieser seine Autorisierung bestätigen (siehe Abb. 22: Autorisierungsbestätigung).

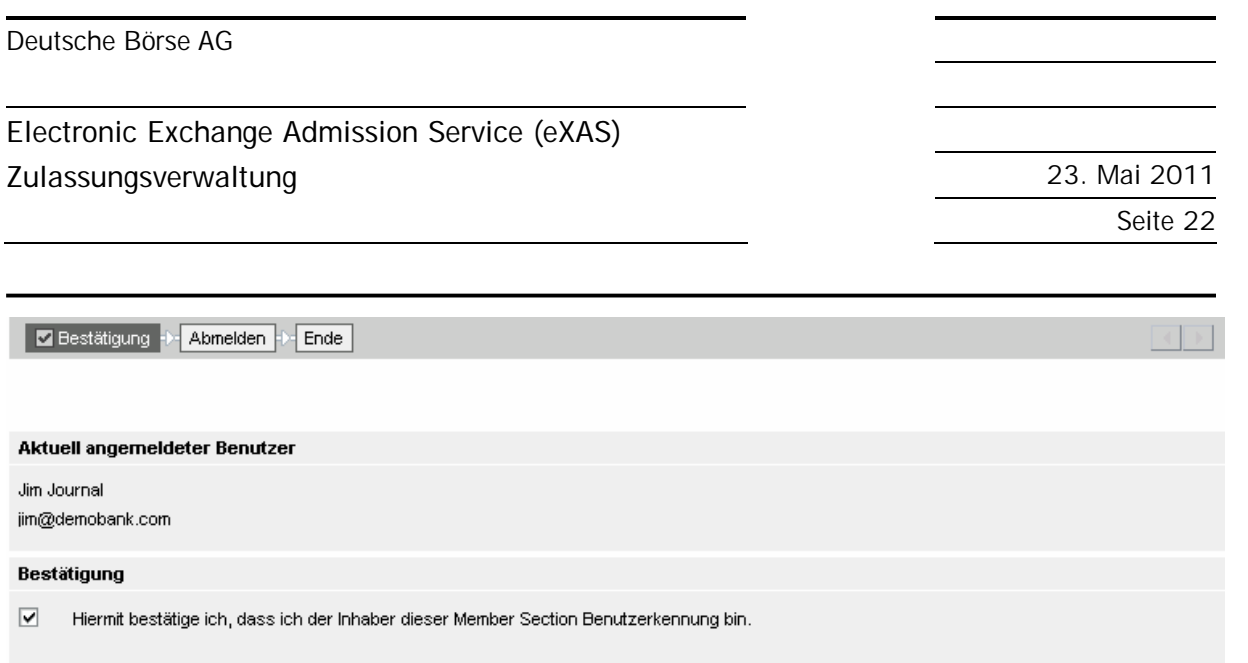

### Abb. 22: Autorisierungsbestätigung

Der Zulassungsverwalter kann anschließend aus der Liste die Person auswählen, für welche er die Zulassung oder Registrierung beenden möchte, ein effektives Datum auswählen und auf "Übermitteln" klicken (siehe Abb. 23: Abmeldung einer Person).

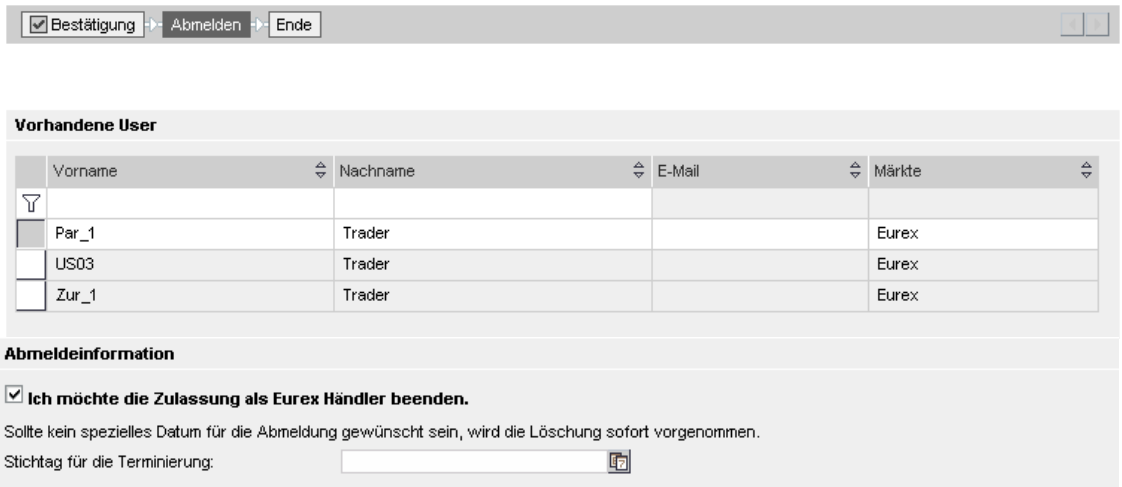

Abb. 23: Abmeldung einer Person

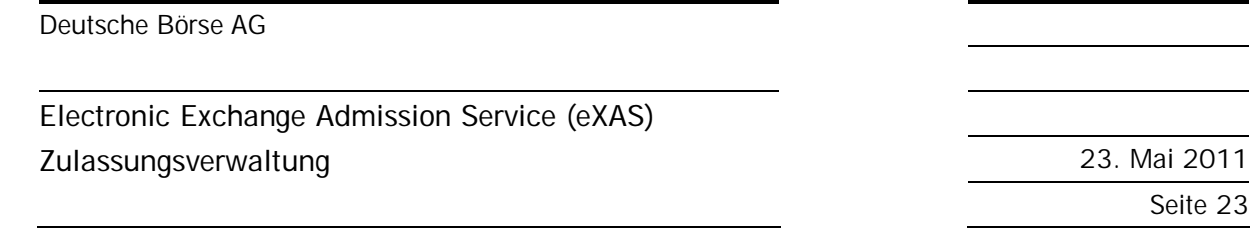

## **6. Antragsübersicht**

Die "Antragsübersicht" zeigt alle aktuell in Bearbeitung befindlichen Anträge bei denen der aktuell eingeloggte Zulassungsverwalter involviert war (siehe Abb. 24: Antragsübersicht).

In der Antragsübersicht befinden sich alle Anträge im Entwurfsstatus sowie Anträge welche einer Bearbeitung (Bsp.: Genehmigung, Prüfung) bedürfen.

| Antragsübersicht                           |                 |                      |                                                   |                                                 |   |             |                  |  |              |
|--------------------------------------------|-----------------|----------------------|---------------------------------------------------|-------------------------------------------------|---|-------------|------------------|--|--------------|
| <sup>6</sup> Meine Anträge<br>Alle Anträge |                 |                      |                                                   |                                                 |   |             |                  |  |              |
|                                            | Referenz ID     | Name                 | Beschreibung                                      | <b>Status</b>                                   |   | Erstellt am |                  |  | OK           |
|                                            | 7               |                      |                                                   |                                                 |   |             |                  |  |              |
|                                            | 20110511-000024 | <b>Hubert Trader</b> | Anmeldung -<br>Specialist                         | Korrektur vom<br>Börsenhändler/QBO<br>notwendia | Ħ | 11/05/2011  | Aktion auswählen |  | OK.          |
|                                            | 20110511-000022 | lika Trader          | Anmeldung - Eurex                                 | In Bearbeitung bei<br><b>Börse</b>              | П | 11/05/2011  | Aktion auswählen |  | $ \n$ OK     |
|                                            | 20110511-000021 | lika Trader          | Anmeldung - Xetra,<br>Access Trading Hall         | In Bearbeitung bei<br><b>Börse</b>              | П | 11/05/2011  | Aktion auswählen |  | $ \n$ OK     |
|                                            | 20110511-000020 | Marco Trader         | Anmeldung -<br>Specialist, Access<br>Trading Hall | Korrektur vom<br>Börsenhändler/QBO<br>notwendia | Ħ | 11/05/2011  | Aktion auswählen |  | $ $ OK       |
|                                            | 20110511-000017 | Manon Trader         | Anmeldung -<br>Specialist                         | Antrag gestellt                                 | Ħ | 11/05/2011  | Aktion auswählen |  | $ \n$ OK $ $ |
|                                            | 20110511-000009 | Ethan Trader         | Anmeldung -<br>Specialist                         | Entwurf vom<br>Börsenhändler/QBO                | Ħ | 11/05/2011  | Aktion auswählen |  | OK.          |

Abb. 24: Antragsübersicht

Durch betätigen des Drop Down´s "Aktion auswählen" kann die nächste gewünschte Aktion selektiert werden:

- Ansehen: Der vollständige Antrag wird angezeigt, ist jedoch nicht editierbar.
- Drucken: Der Antrag wird ohne Änderungen in pdf-Format ausgedruckt.
- Review: Der Antrag wird geprüft mit anschließender Entscheidung über eine Genehmigung oder Ablehnung (Status: "Bearbeitung durch Zulassungsverwalter notwendig")

Nach Auswahl der Aktion "Review" können entsprechend der Rechte des Zulassungsverwalters verschiedene Aktionen durchgeführt werden:

Zulassungsverwalter weitergeleitet.

• Ablehnen: Der Antrag erlischt in der "Antragsübersicht" und der Antragsteller wird per E-Mail darüber informiert. • Genehmigen: Der Antrag wird an die Deutsche Börse AG übermittelt. (Nur wenn der Zulassungsverwalter das entsprechende Recht hat!) • Weiterleiten: Der Antrag wird zur weiteren Prüfung an einen anderen

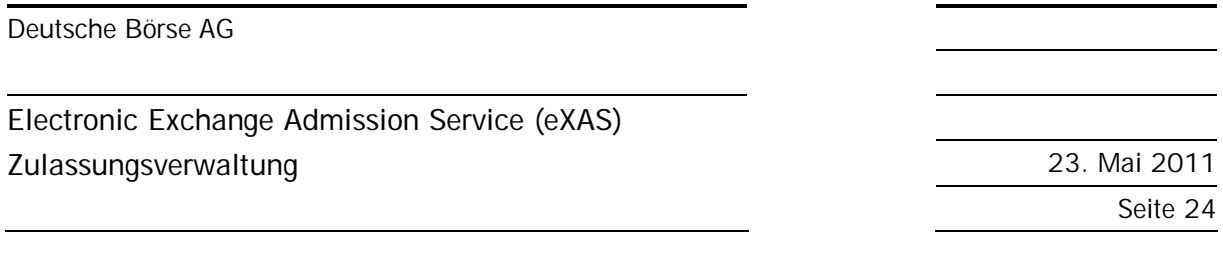

• Zurücksenden: Der Antrag wird an den potentiellen Börsenhändler bzw. qualifizierten Back Office-Mitarbeiter zurück gesandt. In diesen Fällen wird dringend empfohlenen einen Kommentar zu hinterlassen.

Weiterhin kann der Zulassungsverwalter zwischen "Meine Anträge" und "Alle Anträge" wählen (siehe Abb. 21: Antragsübersicht), um einen kompletten Überblick über alle Anträge des Unternehmens zu bekommen. Unter "Alle Anträge" ist es auch möglich einen Antrag an sich selber "weiterzuleiten". Zum Beispiel für den Fall das der zugeordnete Zulassungsverwalter aus krankheits- oder urlaubsbedingten Gründen zu keiner Bearbeitung der Anträge fähig ist.

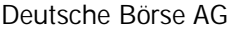

**Electronic Exchange Admission Service (eXAS) Zulassungsverwaltung** 23. Mai 2011

Seite 25

# **7. Antragsreporting**

Durch das "Antragsreporting" besteht die Möglichkeit alle jemals prozessierten Anträge des Unternehmens auf unbegrenzte Zeit abzurufen, anzusehen und auszudrucken. Verschiedene Selektionskriterien sind einstellbar (siehe Abb. 25: Antragsreporting).

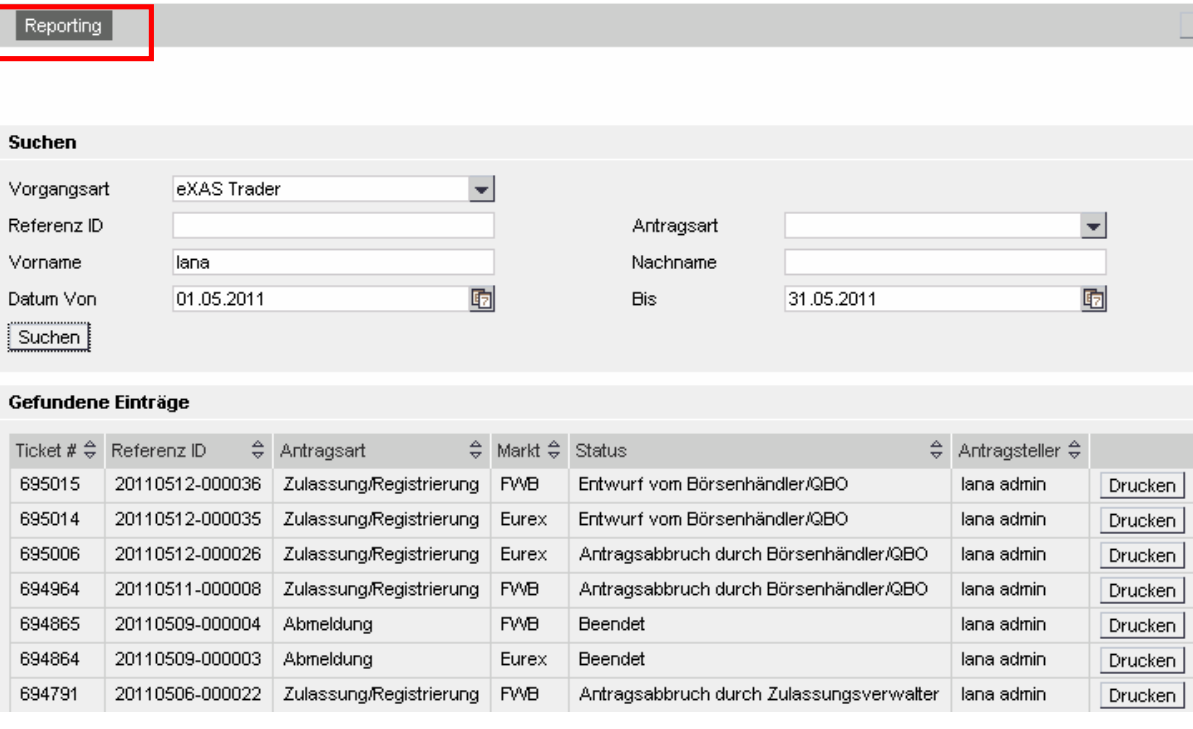

Abb. 25: Antragsreporting

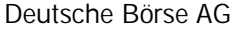

**Electronic Exchange Admission Service (eXAS) Zulassungsverwaltung** 23. Mai 2011

Seite 26

## **8. Zulassungsübersicht**

Zulassungsverwalter haben die Möglichkeit, täglich aktualisierte Excel-Listen der folgenden Personengruppen abzurufen (siehe Abb. 26: Zulassungsübersicht):

- Zugelassene Börsenhändler
- Registrierte Spezialisten (inkl. Zugang zum Handelssaal)
- Registrierte qualifizierte Back Office-Mitarbeiter

Händler Übersicht für FWB

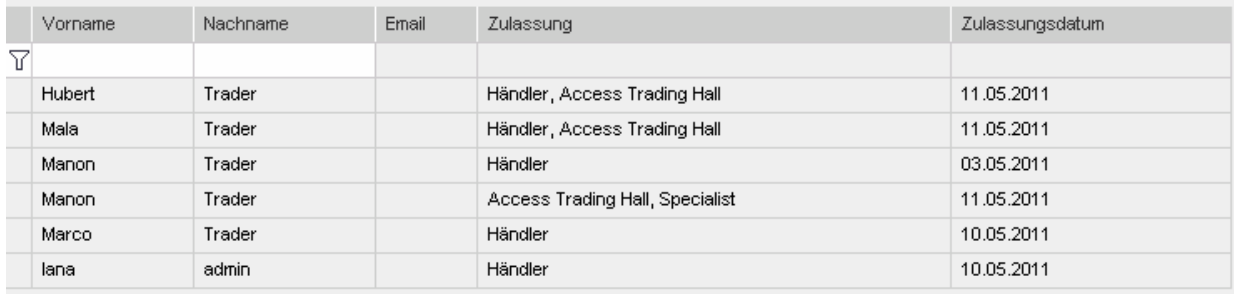

st Download Excel

#### Abb. 26: Zulassungsübersicht

Innerhalb der Listen kann man nach Vor- und Nachnamen suchen bzw. selektieren. In der Menüstruktur kann der Markt (Eurex oder Frankfurter Wertpapierbörse) und der Personentyp (Börsenhändler oder qualifizierter Back Office-Mitarbeiter) vorselektiert werden.

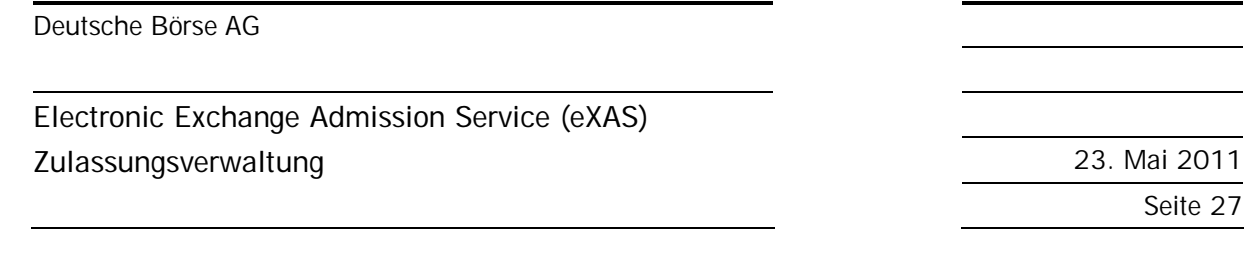

# **9. Wechseln von Benutzerkonten**

Im Falle, dass ein Zulassungsverwalter für mehrere rechtliche Einheiten (Börsenteilnehmer bzw. Member ID´s) Zulassungen und Registrierung verwalten soll, besteht die Möglichkeit verschiedene Logins pro Entität miteinander zu verbinden und zwischen diesen zu wechseln (siehe Abb. 27 und Abb. 28: Benutzerkonto wechseln).

Sollten mehrere Logins für eine Person für verschiedene Entitäten gewünscht sein, kontaktieren Sie bitte das Service Point Team (siehe Kapitel 11: Hotlines). Das Service Point Team erstellt die Logins.

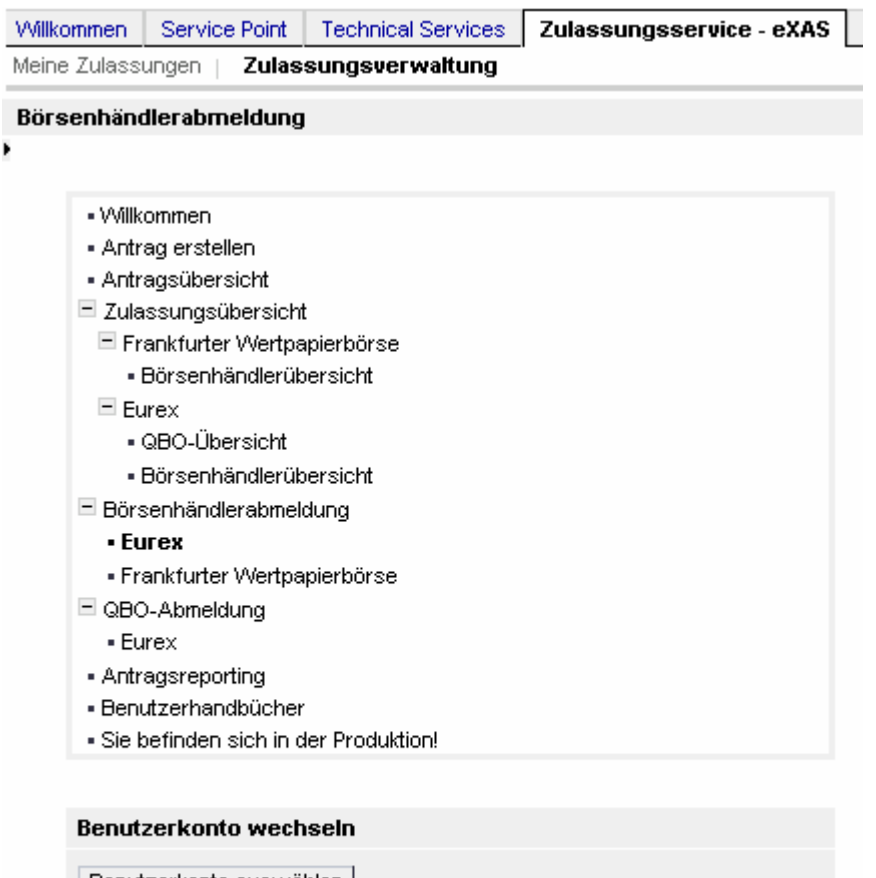

![](_page_28_Picture_198.jpeg)

Abb. 27: Benutzerkonto wechseln I

![](_page_29_Picture_44.jpeg)

# **Electronic Exchange Admission Service (eXAS)**

# **Zulassungsverwaltung** 23. Mai 2011

Seite 28

![](_page_29_Picture_45.jpeg)

Abb. 28: Benutzerkonto wechseln II

![](_page_30_Picture_306.jpeg)

**Electronic Exchange Admission Service (eXAS) Zulassungsverwaltung** 23. Mai 2011

Seite 29

# **10. Hotlines und Support**

Fragen zum Zugang zur *Eurex Member Section* bzw. zum *Xetra/Floor Members Only*-Bereich beantwortet das Service Point Team unter +49-(0) 69-2 11-1 78 88 oder per E-Mail an [servicepoint@deutsche-boerse.com.](mailto:servicepoint@deutsche-boerse.com)

Für Fragen zur Funktion und weitere Auskünfte zu *eXAS* steht das Team Member Services & Admission gerne zur Verfügung:

![](_page_30_Picture_307.jpeg)

Für Fragen zum Trainingsportal der Deutschen Börse steht Ihnen die Capital Markets Academy unter +49-(0) 69-2 11-1 37 67 oder per E-Mail an [academy@deutsche-boerse.com](mailto:academy@deutsche-boerse.com) gerne zur Verfügung.

Für Fragen zur *User-ID Maintenance* wenden Sie sich bitte an das Team Clearing Data Control unter +49-(0) 69-2 11-1 24 53 oder per E-Mail an: [clearingdata@deutsche-boerse.com.](mailto:clearingdata@deutsche-boerse.com)